# 高雄市高英高級工商職業學校

Kao Ying Industrial Commercial Vocational High School

# 專題製作報告

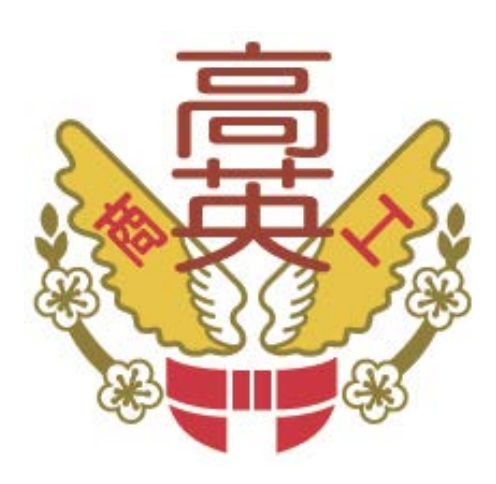

# 校園I-BON查詢機

指導教授: 高志中 博士 指導老師: 黃蘭瑛 老師 科別班級: 資料處理 科 3 年 3 班 座 號: 24、23、28 姓 名: 許玉香、莊婷翔、陳晏瑜 中 華 民 國 103 年 03 月

# 目錄

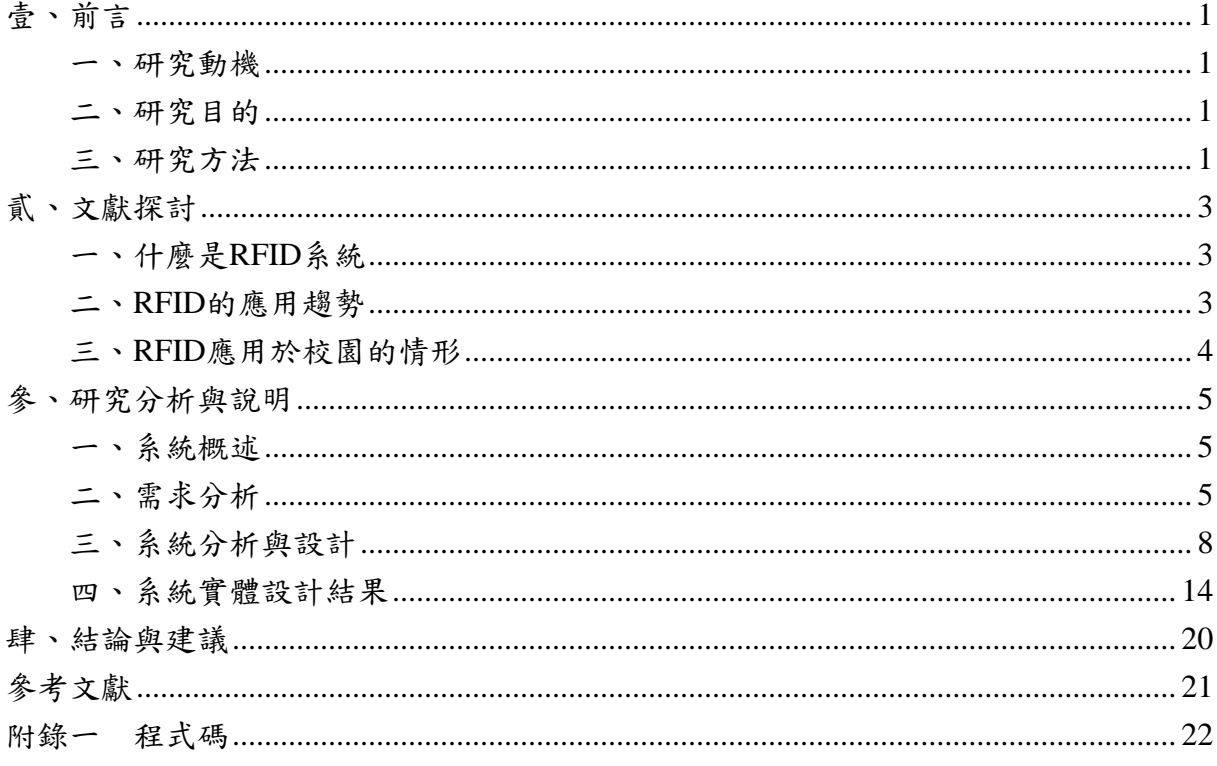

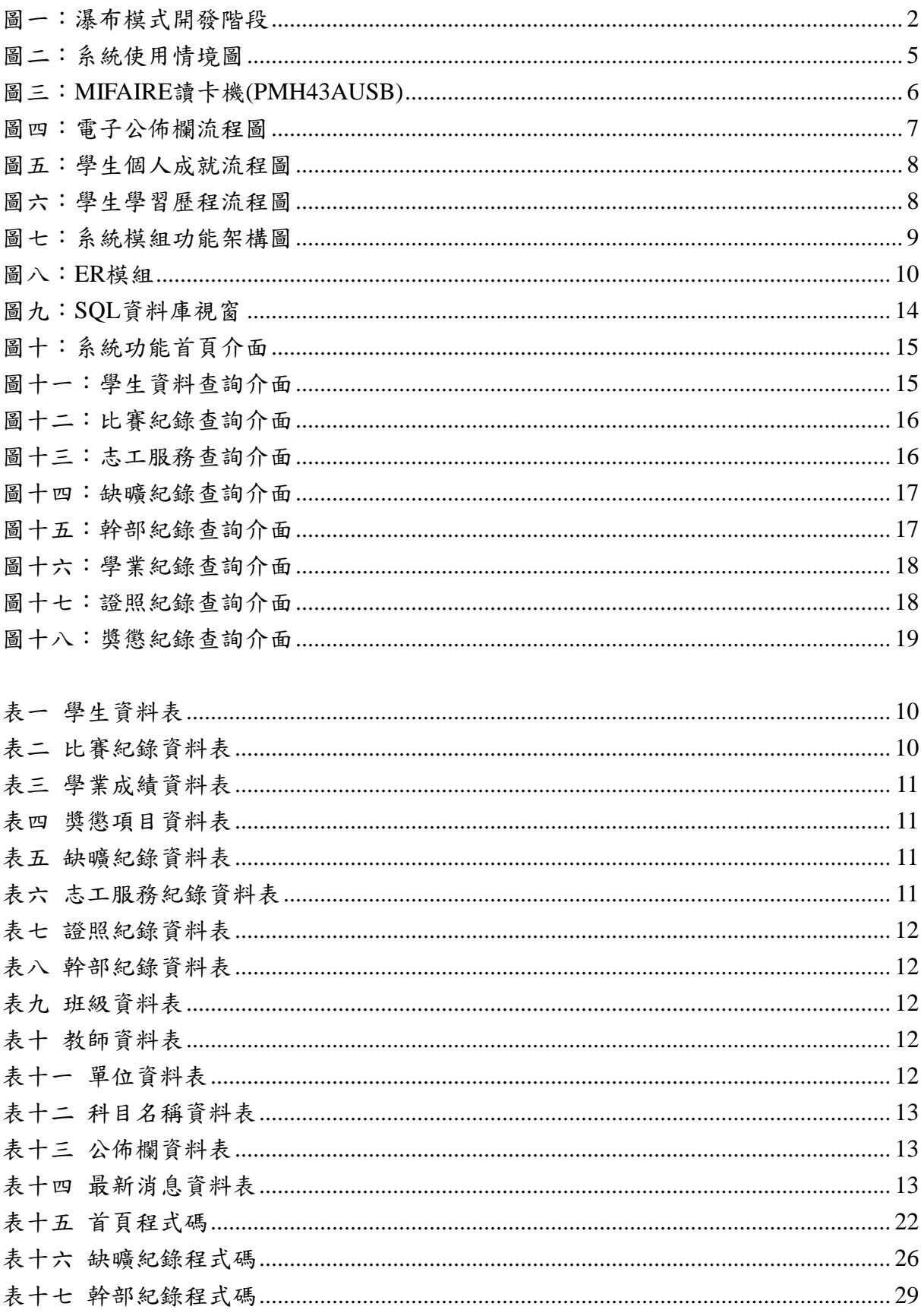

圖表索引

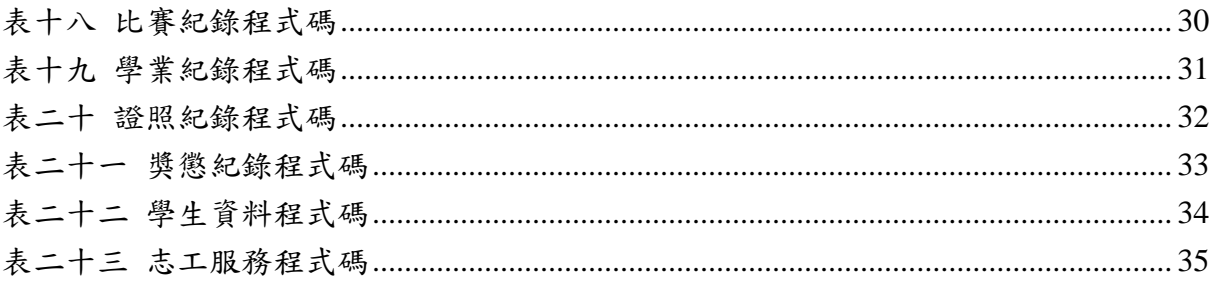

# 校園 **I-BON** 查詢機

#### 摘要

 7-ELEVEN 的 I-Bon 系統具有購票、繳費、查詢資訊等多項功能,可以方便 一般民眾的日常生活資訊服務。此次研究透過這般便民的想法,把便利的功能透 過 RFID 應用於校園內。本研究主要是以 I-Bon 系統及「RFID 學生證」做個結合 而開發一套系統,設計出可以在校園中使用的「RFID 校園 I-Bon 查詢機」系統  $\circ$ 

學生可利用 RFID 學生證使用本系統,查詢學生在校的學習歷程與相關資訊 ,例如學生的比賽紀錄、課業成績、獎懲等相關紀錄,讓學生在校園內可以迅速 、準確地查詢個人及校園資訊,達到學生資訊透明化的方便性。

關鍵字:RFID、I-BON、查詢機

## <span id="page-4-0"></span>壹、前言

#### <span id="page-4-1"></span>一、研究動機

本組此次研究想要開發的系統,主要想法是來自於7-ELEVEN的I-Bon系統, 因為I-Bon具有購票、繳費、查詢資訊等多項功能,可以方便一般民眾的日常生 活資訊服務。

此次研究,本組是把I-Bon系統及「RFID學生證」做個結合而開發一套系統, 設計出可以在校園中使用的「RFID校園 I-Bon查詢機」系統。本系統可以方便學 生使用RFID學生證,查詢學生在校的學習歷程與相關資訊,例如學生的比賽紀 錄、課業成績、獎懲等相關紀錄,讓學生在校園內可以迅速、準確地查詢個人及 校園資訊,達到學生資訊透明化的方便性。

#### <span id="page-4-2"></span>二、研究目的

(一)整合現有 RFID 一卡通學生證,與校園學生資訊查詢系統,增加校園資訊 運用的便利性。

(二)藉由「RFID 校園 I-Bon 查詢機」系統的使用,減少人工資料查詢的人力, 以及降低紙張等資源的浪費。

(三)打造 E 化的校園環境,增進校園資訊分享作業效率,節省不必要的等待時 間。

#### <span id="page-4-3"></span>三、研究方法

本專題的研究方法採用資訊系統開發的瀑布模式(RFID 資訊應用系統之設計實 務-以 Visual Basic2008 為例,2009),我們依據系統開發流程,將系統開發活 動劃分成需求分析、系統分析、系統設計、系統實作、系統測試及專題製作〈如 圖一〉。此次研究首先針對同學、教職員訪談可能的需求,接著分析系統的操作 流程,設計出系統的功能模組架構和資料庫模型。在系統實體建構方面,我們採 用了微軟 Visual Basic 2010 Express 程式開發工具,並使用 SQL 2008 Express 資料庫管理系統建立此次研究的資料庫。最後,經過同學們的測試後,修改系統 並完成此次研究。

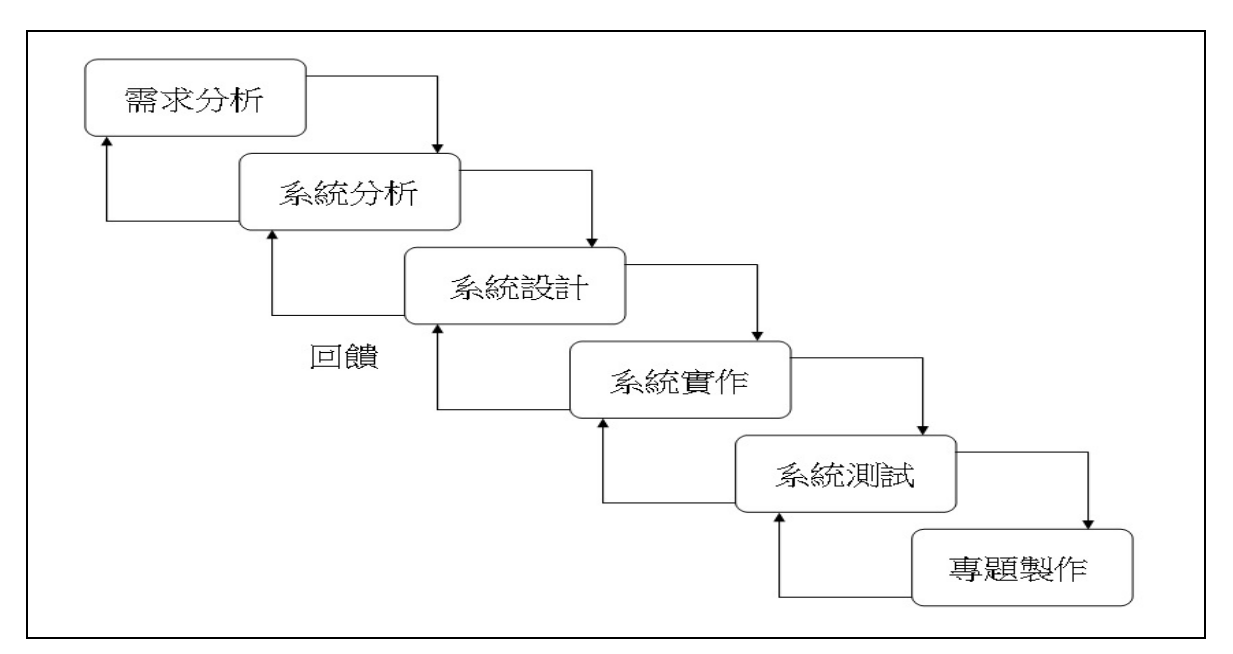

<span id="page-5-0"></span>圖一:瀑布模式開發階段

# <span id="page-6-0"></span>貳、文獻探討

## <span id="page-6-1"></span>一、什麼是 **RFID** 系統

RFID 系統是利用無線射頻 (Radio Frequency, RF) 電磁波,及嵌入式晶片 儲存資訊來辨識(Identification)特定物品的系統。(RFID 資訊應用系統之設 計實務-以 Visual Basic2008 為例, 2009)

因此 RFID 的全名是無線射頻辨識(Radio Frequency Identification),又稱非 接觸式的智慧卡。一般的 RFID 系統是由標籤(Tag)、讀取器(Reader)和天線 (Antenna)等三個部分所組成,分述如下:

(一)電子標籤(Tag):主要分為被動式標籤(Passive Tag)、半被動式標籤 (Semi-Passive Tag)及主動式標籤(Active Tag):

1. 被動式標籤:不具電池、訊號較弱、讀取範圍較小、體積小、價格較便宜。 標籤必須透過 Reader 傳送的無線電波感應,才能產生電力,以進行運算以及資 料傳輸。

2. 半被動式標籤:本身亦具有電池、讀取範圍與被動式 Tag 類似,但為了改良 主動式 Tag 電池壽命時間不長的缺點,標籤必須經由 Reader 的觸發才會運作, 故可節省電力。

3. 主動式標籤:具有電池、訊號較強、讀取範圍較大、體積大、價格較貴。標 籤可利用本身的電力,持續發射無線電波,毋須透過 Reader 感應來產生電力。 (二)讀取器(Reader),依頻率可分為以下四種:

1. 低頻讀取器 (Low Frequency Reader): 其工作頻率介於 30~300kHz 之間,感 應方式為電磁感應,感應距離在10公分以內。

2. 高頻讀取器 (High Frequency Reader): 其工作頻率為 13.56MHz,感應方式 為電磁感應,感應距離在10公分以內,但也有部分高頻系統配置較大尺寸的天 線後,讀取距離可達到一公尺。

3. 超高頻讀取器(Ultra High Frequency Reader):其工作頻率介於 868~950MHz 之間,感應距離可達15公尺。

4. 微波讀取器:其工作頻率為 2.45GHz,寬頻較高且傳輸頻率較佳,感應距離 可達 120 公尺。

(三)天線:低頻讀取器及高頻讀取器的天線都內含,只有超高頻讀取器和微波 讀取器需要外接天線才能將電磁波發射出去。

#### <span id="page-6-2"></span>二、**RFID** 的應用趨勢

RFID 利用無線電波傳送識別資料的技術,並不是二十一世紀的新發明,早 在二次世界大戰期間,無線射頻技術已經被應用於英國戰鬥機的「敵我識別」系 統。但由於民間技術障礙、缺乏國際標準以及成本等問題,此技術並未大量實用 於日常商業行為中。

近年來 RFID 技術應用的興起,是因為美國最大的零售商 Wal-Mart 百貨公司,於

2003 年規劃將倉儲管理所使用的條碼改為 RFID 標籤,藉此提升其倉儲管理的效 率。在 RFID 初期發展的最大障礙是 RFID 硬體設備和標籤的價格問題,導致一般 企業投資意願不足。但是,在最近幾年因為 RFID 讀取器和標籤價格大幅下降, RFID 的應用有越來越廣泛的趨勢,常見的應用領域如下:(維基百科,2014)

(一)門禁管制:人員出入門禁監控、管制及上下班人事管理,如門禁卡。

- (二)回收資產:棧板、貨櫃、台車、籠車等可回收容器管理。
- (三)貨物管理:航空運輸的行李識別,存貨、物流運輸管理。
- (四)物料處理:工廠的物料清點、物料控制系統。
- (五)廢物處理:垃圾回收處理、廢棄物管控系統。
- (六)醫療應用:醫院的病歷系統、危險或管制之生化物品管理。
- (七)交通運輸:高速公路的收費系統,如 eTag 等。
- (八)防盜應用:超市的防盜、圖書館或書店的防盜管理,如汽車防盜鎖。
- (九)動物監控:畜牧動物管理、寵物識別、野生動物生態的追蹤,如寵物晶片。
- (十)自動控制:汽車、家電、電子業之組裝生產。

(十一)聯合票證:聯合多種用途的智能型儲值卡、紅利積點卡,如悠遊卡。

#### <span id="page-7-0"></span>三、**RFID** 應用於校園的情形

目前 RFID 在校園的應用,包括學生身份辨識、圖書借閱管理、宿舍門禁管 理、電子錢包、停車場管理、區域管理等多項應用;在校外方面,部分學校逐步 規劃將學生證數位化並與悠遊卡結合成為數位學生證,經過儲值即可搭乘大眾運 輸工具。例如:文化大學校園悠遊卡由文化大學與台北智慧卡公司等公司合作, 結合校園技術、應用拓展、RFID 技術與 E-Dollar 金流技術等不同領域功能,開 發出集合捷運悠遊卡、校園通行證及電子錢包等功能的文化大學校園悠遊卡,融 合十多種學習相關功能。

這十多種學習相關功能包括校園安全服務系統含通行、空間、場地、門禁等管理, 資訊站的應用系統含成績單、圖像傳情、大頭貼、快速資訊、公告、修課查詢、 E-Dollar、悠遊卡點數查詢等功能,販賣機系統服務如提供飲料、簡章、餐點等 販售,以及發送簡訊、會議報到、空調使用、資訊系統身分認證、校園公文系統 簽核及 iCLASS ROOM 等電子公文、表單等系統功能。(奇摩知識家,2014)

## <span id="page-8-0"></span>參、研究分析與說明

#### <span id="page-8-1"></span>一、系統概述

此次研究系統一「RFID 校園 I-Bon 查詢機」系統,其設計目的在於讓校園 E 化、減少資源浪費、增進校園資訊分享效率,更讓師生方便查詢學生在校的各 項資料及成績。此系統功能有三項主軸:電子公佈欄、學生個人成就、學生學習 歷程,各項主軸功能介紹如下:

(一)電子公佈欄:電子公佈欄的功能主要提供查詢各處室所公佈的資訊,方便 學生查詢相關資料;管理者也方便公佈資料、訊息及各項注意事項。

(二)學生個人成就:主要內容包括學生資料、幹部紀錄、證照紀錄、比賽紀錄。 由此系統能增加使用者在查詢資料上的便利性。

(三)學生學習歷程:主要內容包括學業成績、缺曠紀錄、志工服務紀錄、獎懲 紀錄。此系統功能只需要查詢就可以馬上搜尋到自己所需要的相關資料。

「RFID 校園 I-Bon 查詢機」可放置在校園內師生活動熱點處,師生經過時 只要使用 RFID 學生證或教師證即可查詢學校公佈欄,以及學生個人成就、學習 歷程等資訊。(如圖二)

老師也可以查詢自己導師班學生的各項資料,所有學生資訊都可以儲存在 「RFID 校園 I-Bon 查詢機」後端資料庫伺服器中的資料庫檔案,以便永久保存 並透過查詢機方便全校師生隨時查詢。

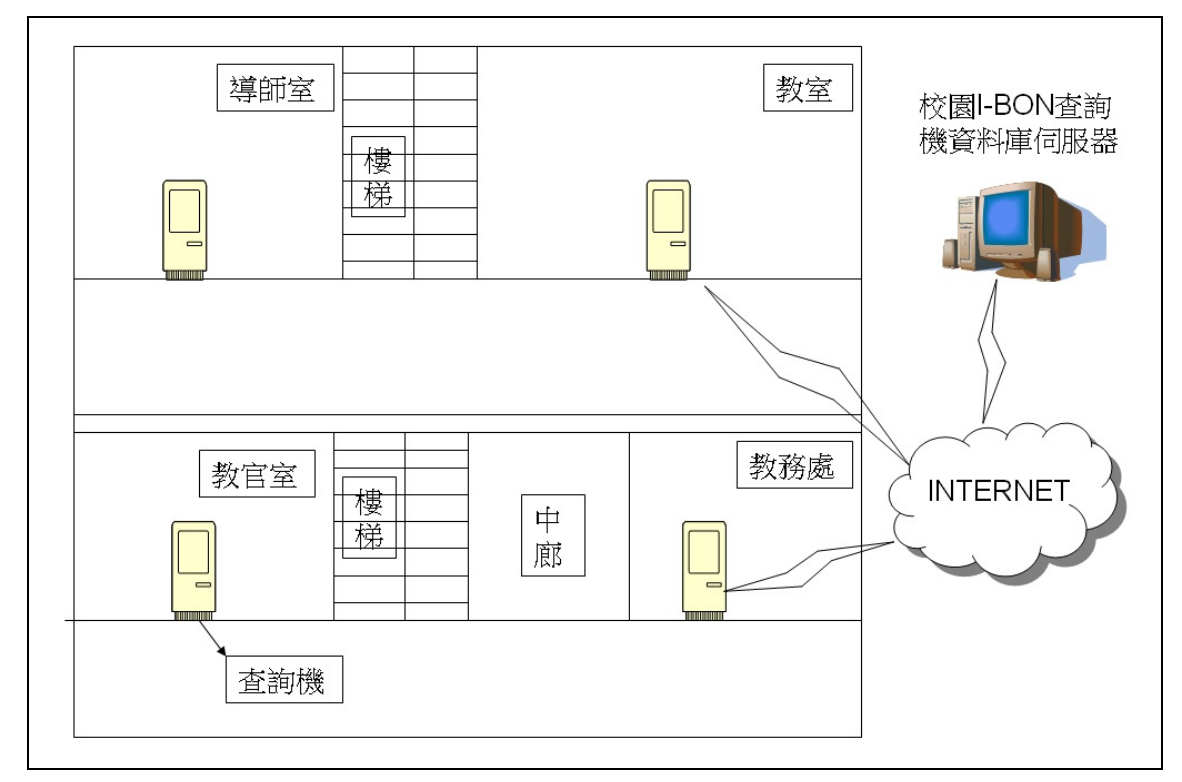

圖二:系統使用情境圖

<span id="page-8-3"></span><span id="page-8-2"></span>二、需求分析

(一)系統軟硬體設備需求

1.軟體開發所需的開發工具:

(1)程式開發工具:Microsoft Visual Basic 2010 Express,可從微軟官方網 站下載。

(2)資料庫管理系統:Microsoft SQL Server 2012 Express,可從微軟官方網 站下載。

(3)RFID 軟體開發工具(SDK):我們採用了 RFID 讀取器硬體廠商所提供的 SDK, 進行 RFID 學生卡的讀卡驗證功能。

2.軟體開發所需的硬體:

(1)程式開發硬體:一般筆記型電腦。

(2)RFID 讀卡機:採用辰晧電子公司的 MIFARE 讀卡機(PMH43AUSB) (如圖三), 這是一款可使用 USB 介面模擬 RS232 介面的 MIFARE RFID 讀卡機,因此也適合利 用筆記型電腦來控制讀卡機讀取 MIFARE 卡(本校現有 RFID 學生證)。

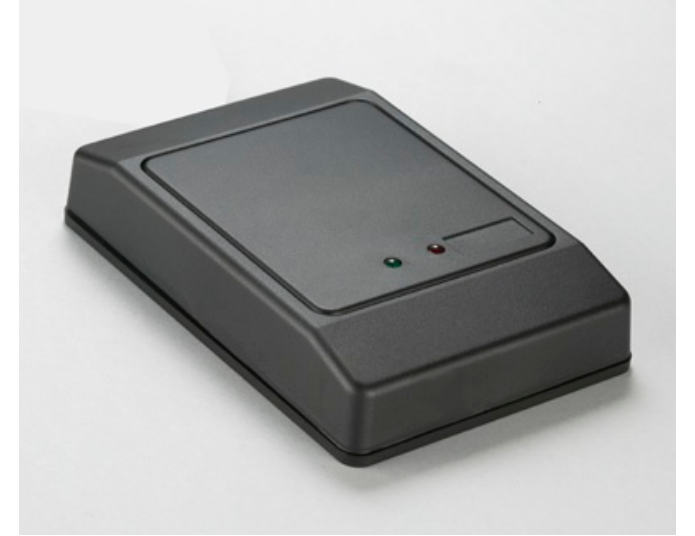

圖三:MIFAIRE 讀卡機(PMH43AUSB)

<span id="page-9-0"></span>(二)作業流程分析

1.查詢電子公佈欄作業流程(如圖四)。

(1)學生將學生證放置查詢機上。

(2)系統讀取 RFID 卡號及辨識是否正確。

(3)如果 RFID 卡號正確,會顯示學生資料介面;如果 RFID 卡號不正確,會顯 示卡片讀取錯誤。

(4)點選電子公佈欄,系統會顯示電子公佈欄資料。

(5)學生將學生證取回。

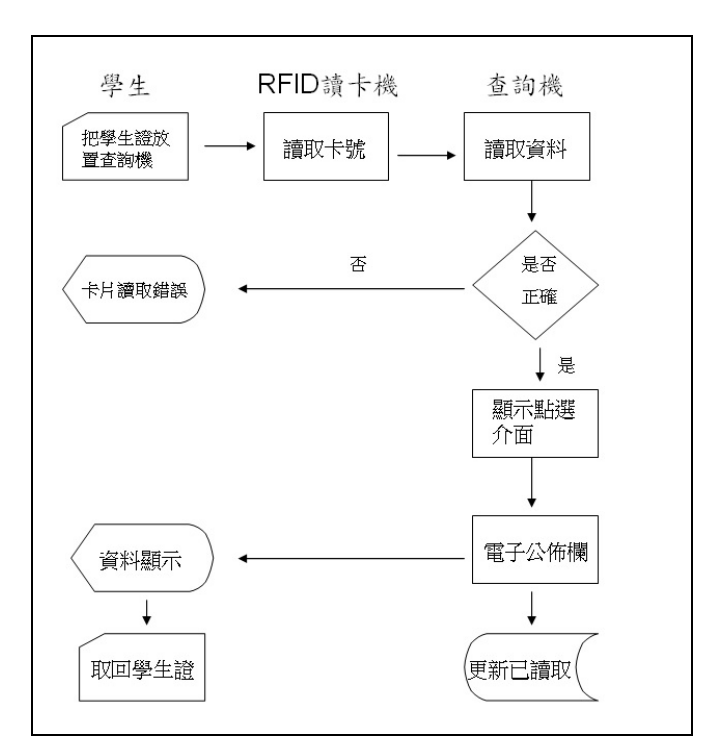

圖四:電子公佈欄流程圖

- <span id="page-10-0"></span>2. 查詢學生個人成就作業流程圖(如圖五)。
- (1)學生將學生證放置查詢機上。
- (2)系統讀取 RFID 卡號及辨識是否正確。

(3)如果 RFID 卡號正確,會顯示學生資料介面;如果 RFID 卡號不正確,會顯 示卡片讀取錯誤。

(4)點選學生個人成就按鍵,系統會顯示相關資料。

(5)學生將學生證取回。

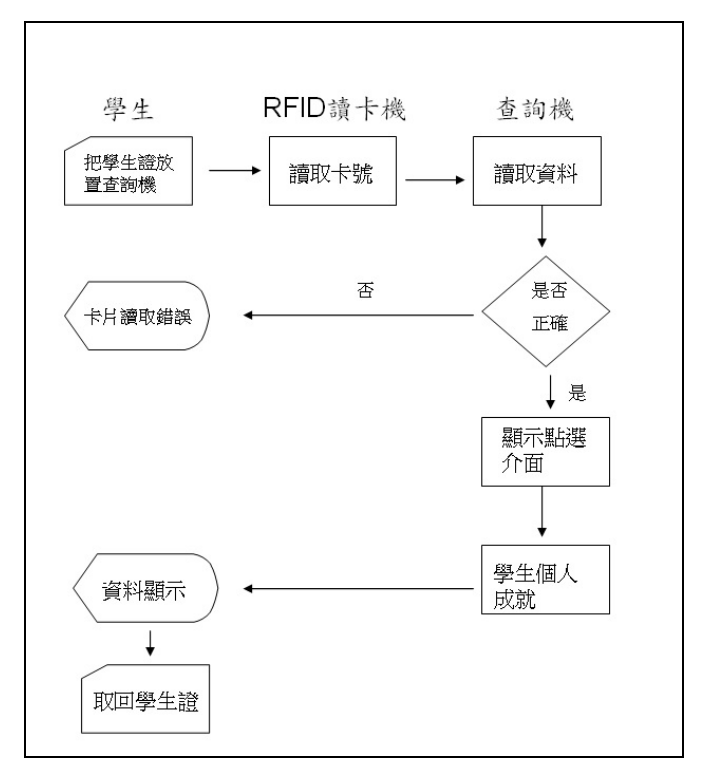

#### 圖五:學生個人成就流程圖

- <span id="page-11-1"></span>3. 查詢學生學習歷程作業流程圖(如圖六)。
- (1)學生將學生證放置查詢機上。
- (2)系統讀取 RFID 卡號及辨識是否正確。

(3)如果 RFID 卡號正確,會顯示學生資料介面;如果 RFID 卡號不正確,會顯 示卡片讀取錯誤。

(4)點選學生學習歷程按鍵,系統會顯示相關資料。

(5)學生將學生證取回。

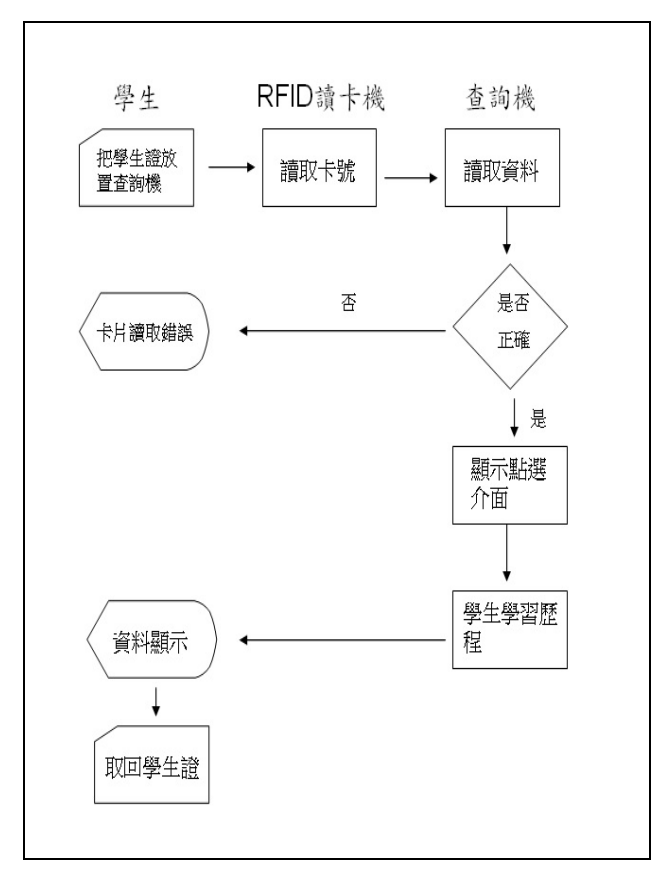

圖六:學生學習歷程流程圖

#### <span id="page-11-2"></span><span id="page-11-0"></span>三、系統分析與設計

(一)系統模組功能架構:「RFID 校園資訊、學生個人資料查詢系統」架構包含 三個模組(如圖七),分別為「電子公佈欄資料管理」、「學生學習歷程資料管理」、 「學生個人成就資料管理」等三個模組。以下分別說明各模組功能:

1. 電子公佈欄資料管理模組:

- (1)各處室資料查詢:提供各處室資料查詢功能。
- (2)最新消息資料查詢:提供最新消息資料查詢。
- 2. 學生學習歷程資料管理模組:
- (1)學生資料查詢:提供學生基本資料查詢功能。
- (2)缺曠紀錄資料查詢:提供缺曠紀錄資料查詢功能。
- (3)獎懲紀錄資料查詢:提供獎懲紀錄資料查詢功能。

(4)學業成績資料查詢:提供學業成績資料查詢功能。

- 3. 學生個人成就資料管理模組:
- (1)志工服務紀錄資料維護:提供學生志工服務紀錄資料查詢功能。
- (2)幹部紀錄資料查詢:提供幹部紀錄資料查詢功能。
- (3)證照紀錄資料查詢:提供證照紀錄資料查詢功能。
- (4)比賽紀錄資料查詢:提供比賽紀錄資料查詢功能。

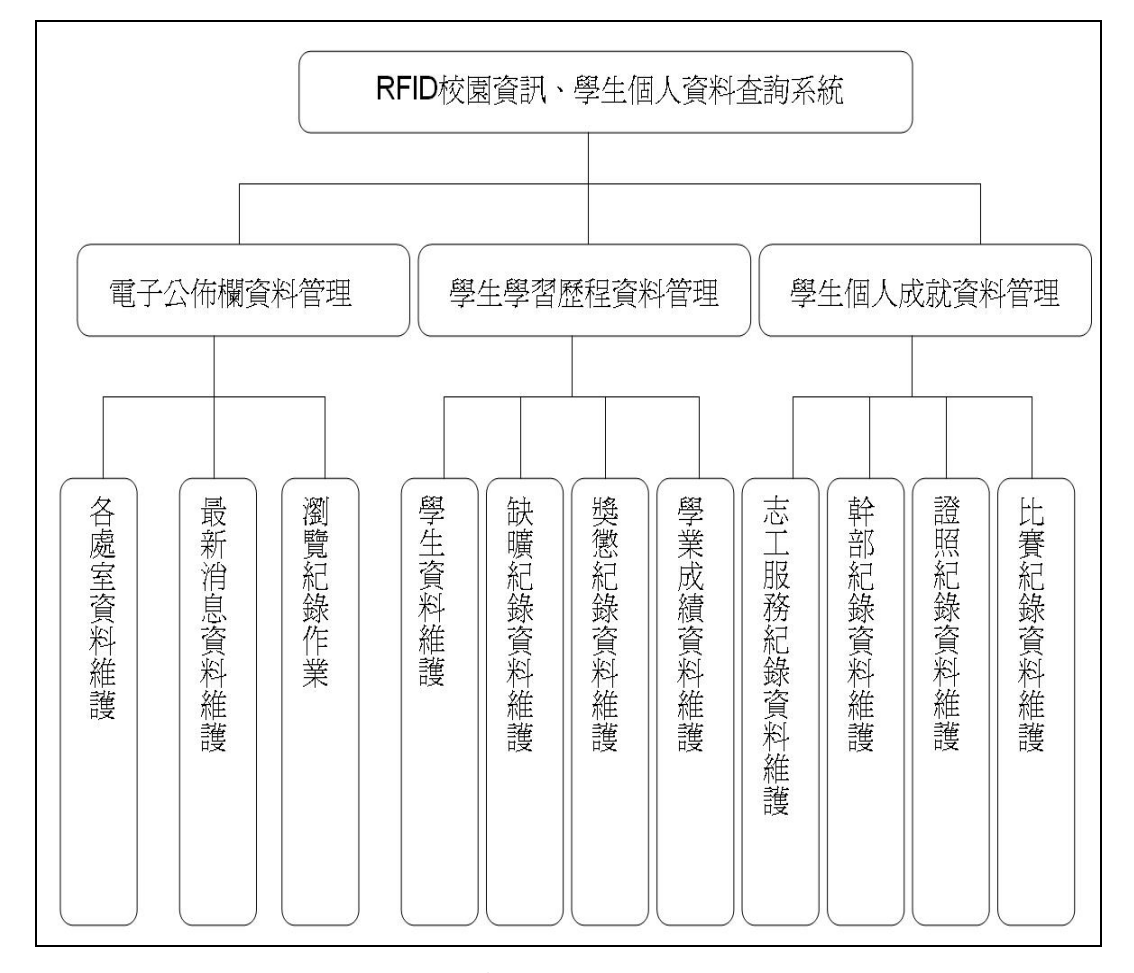

圖七:系統模組功能架構圖

<span id="page-12-0"></span>(二)資料模型

1. 資料庫 ER 模型:本專題採用 ER 模型來表示系統的資料庫概念模型。

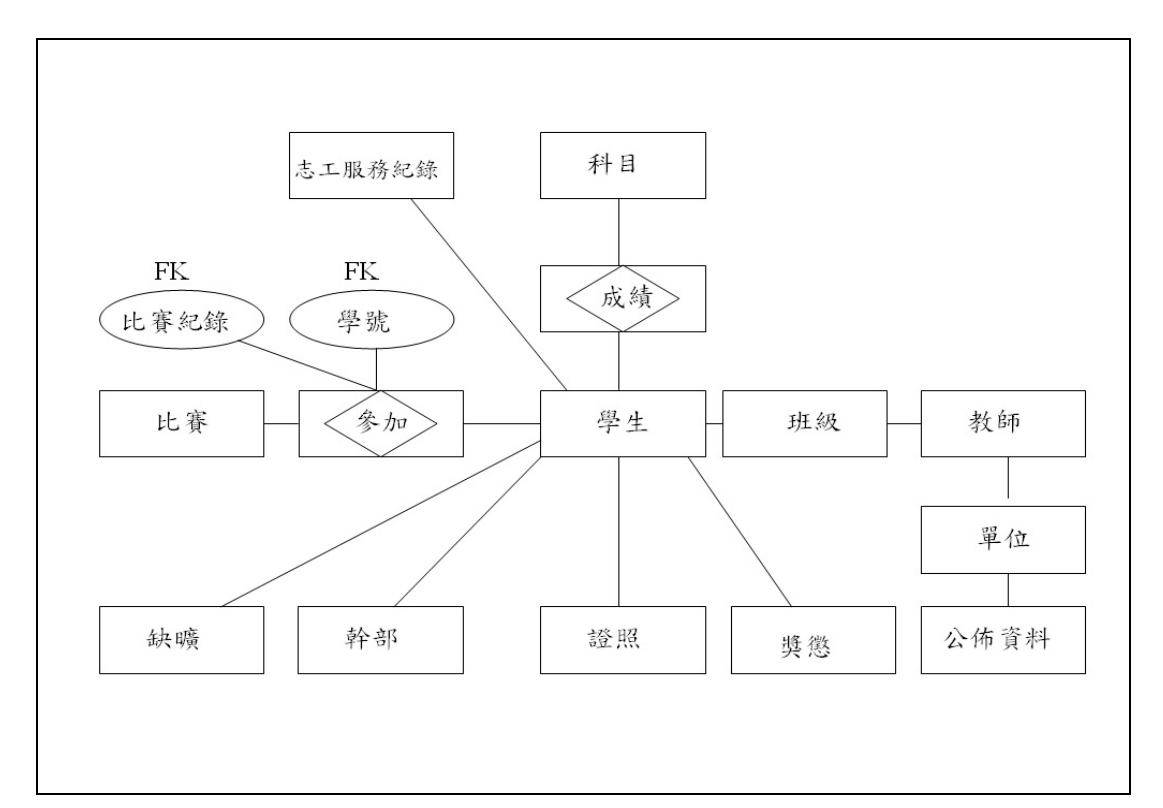

# 圖八:ER 模組

<span id="page-13-1"></span>

| 表一 學生資料表 |      |          |            |     |                |
|----------|------|----------|------------|-----|----------------|
| 欄位名稱     | 中文名稱 | 資料型別     | 資料範例       | 索引鍵 | 允許 NULL        |
|          | 編號   | int      | 自動編號       |     |                |
|          | 卡號   | nchar    | 123456789  |     | V              |
|          | 學號   | nchar    | 037001     | P   |                |
|          | 學生姓名 | nvarchar | 王小明        |     |                |
|          | 班級   | nvarchar |            |     |                |
|          | 性別   | nvarchar | 男          |     |                |
|          | 家長姓名 | nvarchar | 王大明        |     | V              |
|          | 地址   | nvarchar | 屏東縣恆春鎮     |     | V              |
|          |      |          | 中正路3號      |     |                |
|          | 科目   | nvarchar | 國文         |     | V              |
|          | 照片   | nvarchar |            |     | $\overline{V}$ |
|          | 聯絡電話 | nchar    | 0912345678 |     | V              |

<span id="page-13-0"></span>2.資料字典:以下是 ER 模型中各項實體轉換成資料字典的結果。

<span id="page-13-2"></span>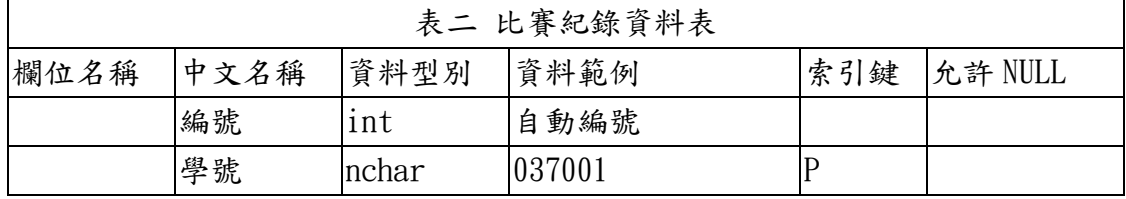

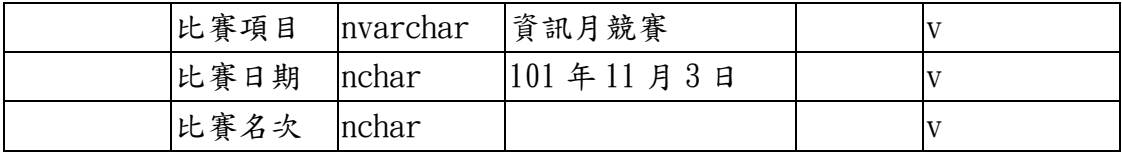

<span id="page-14-0"></span>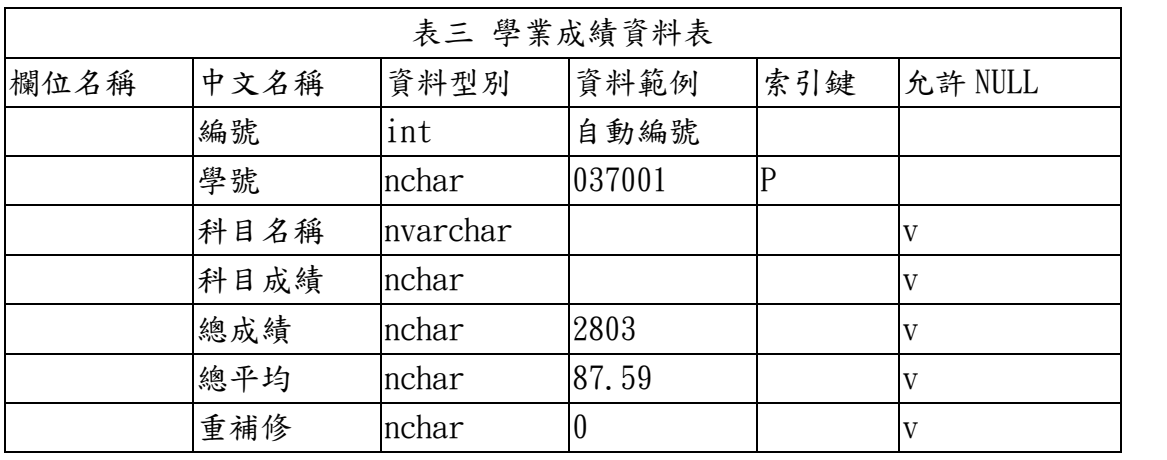

<span id="page-14-1"></span>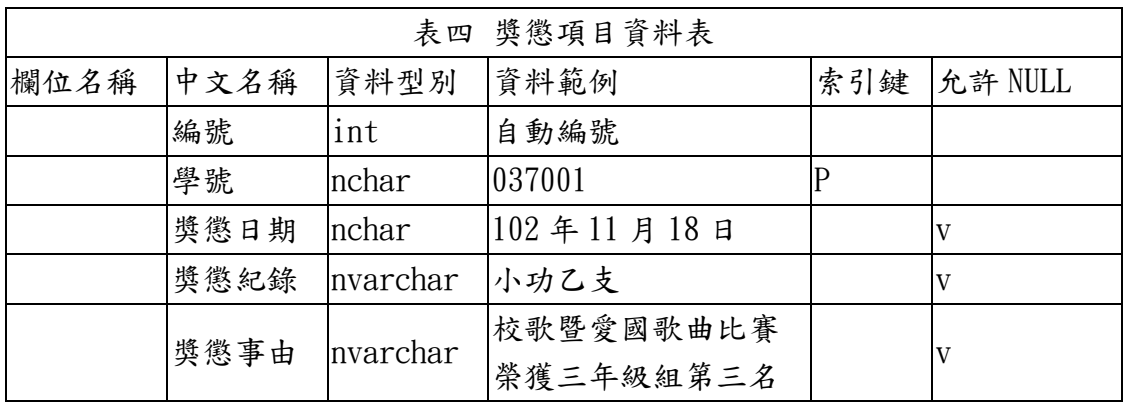

<span id="page-14-2"></span>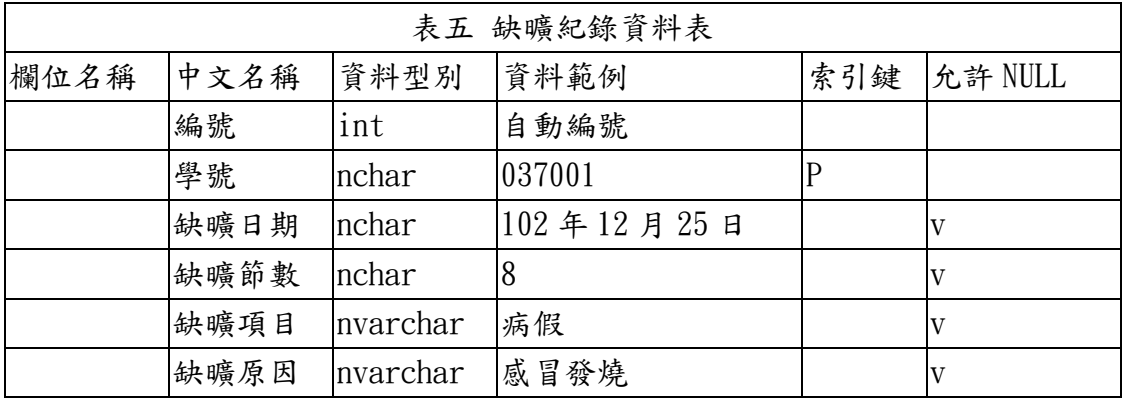

<span id="page-14-3"></span>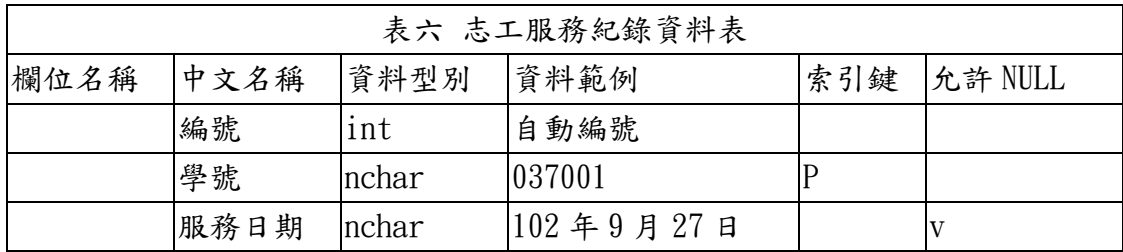

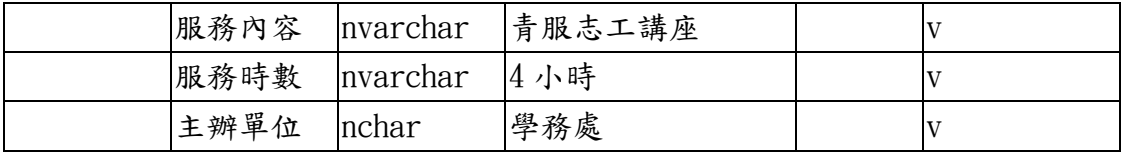

<span id="page-15-0"></span>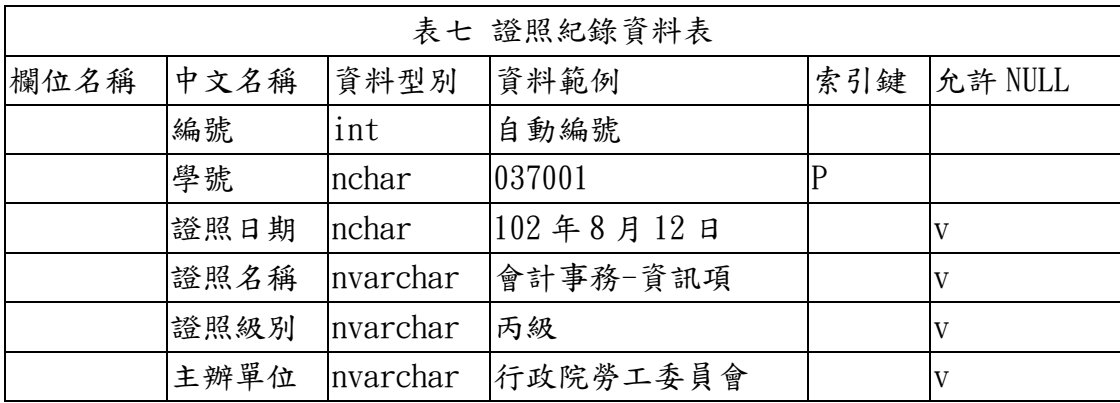

<span id="page-15-1"></span>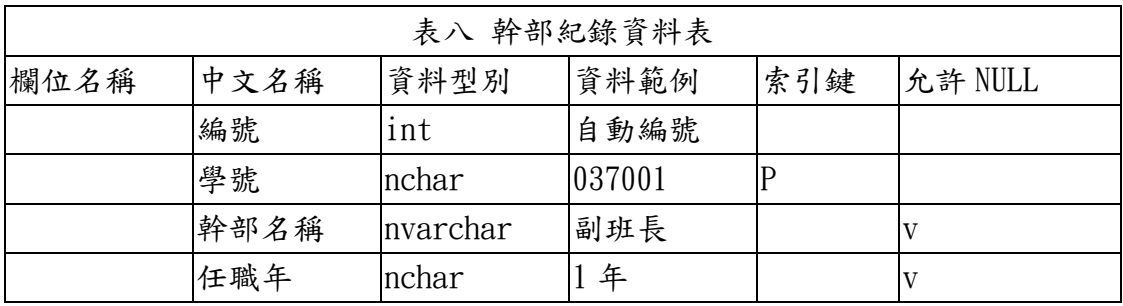

<span id="page-15-2"></span>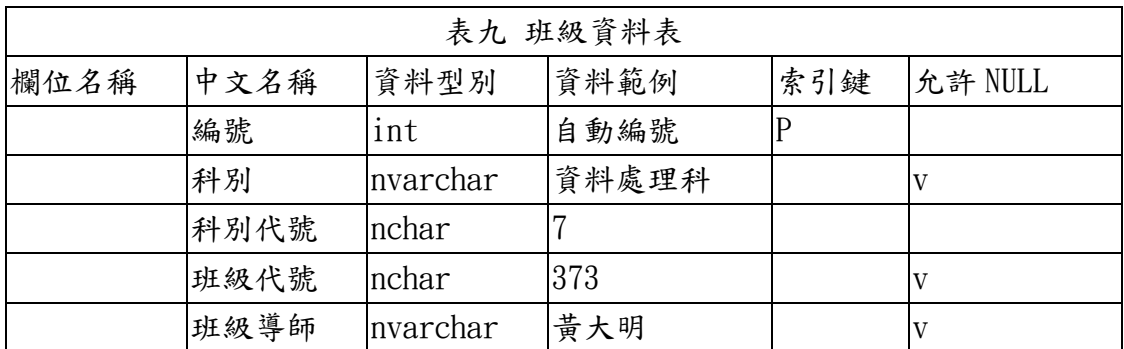

<span id="page-15-3"></span>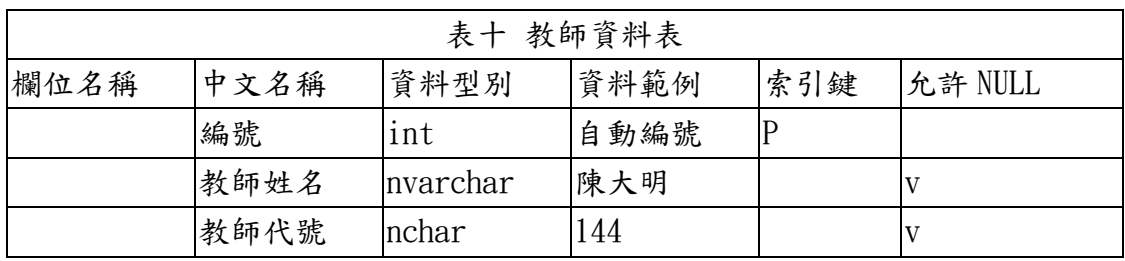

<span id="page-15-4"></span>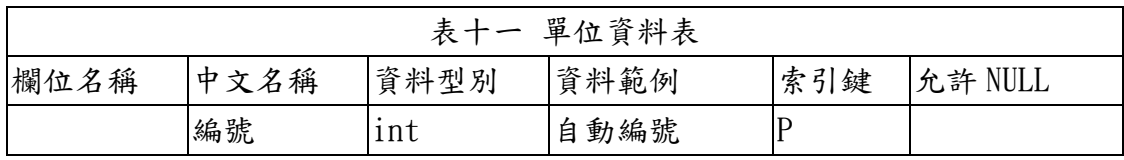

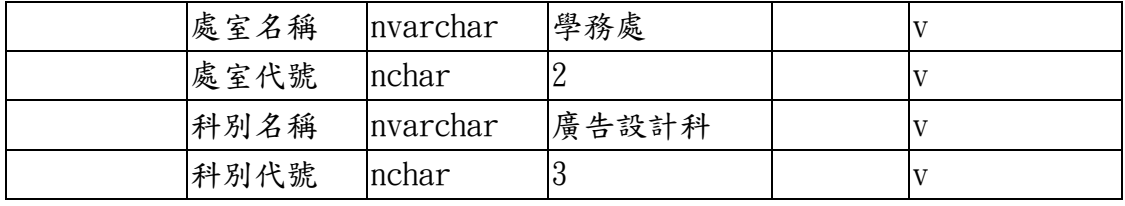

<span id="page-16-0"></span>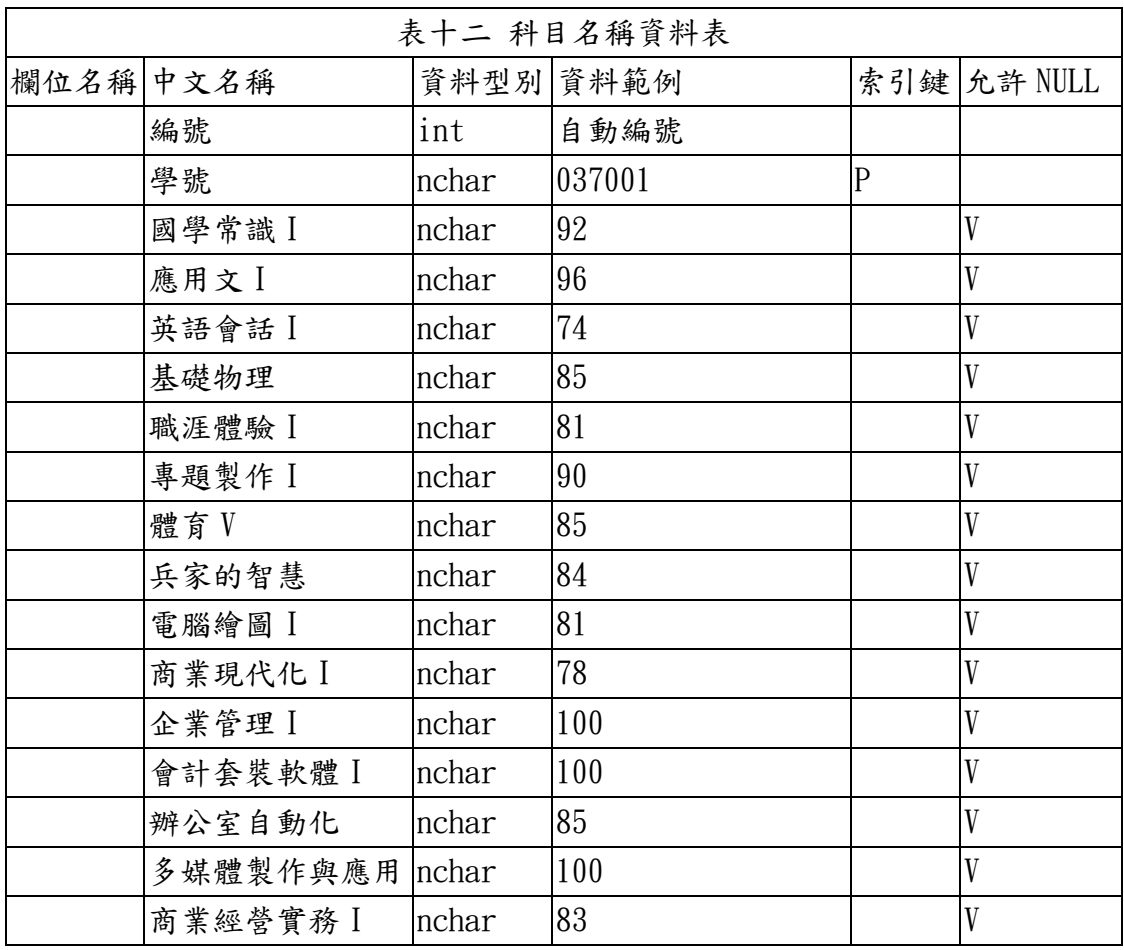

<span id="page-16-1"></span>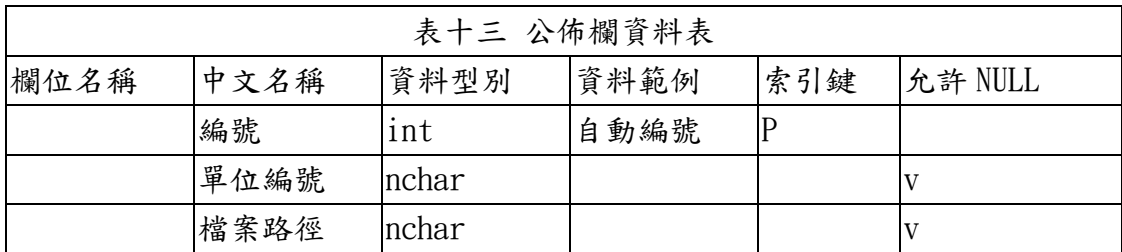

<span id="page-16-2"></span>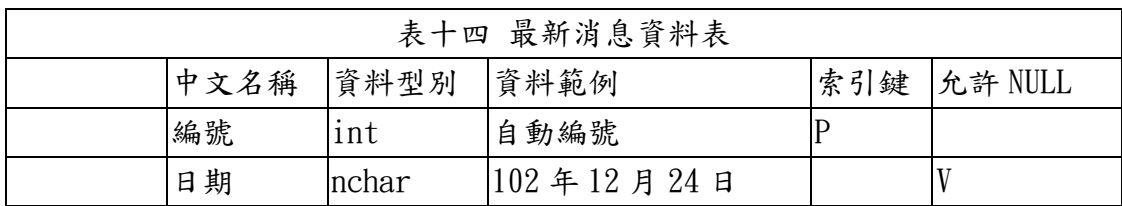

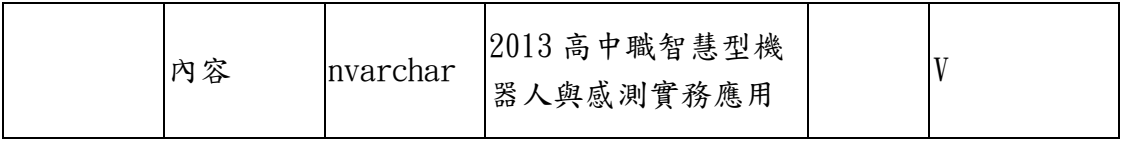

3. SQL 資料庫設計結果:下圖是本專題利用 SQL Server 2012 Express 資料庫管 理工具設計的資料庫實體。

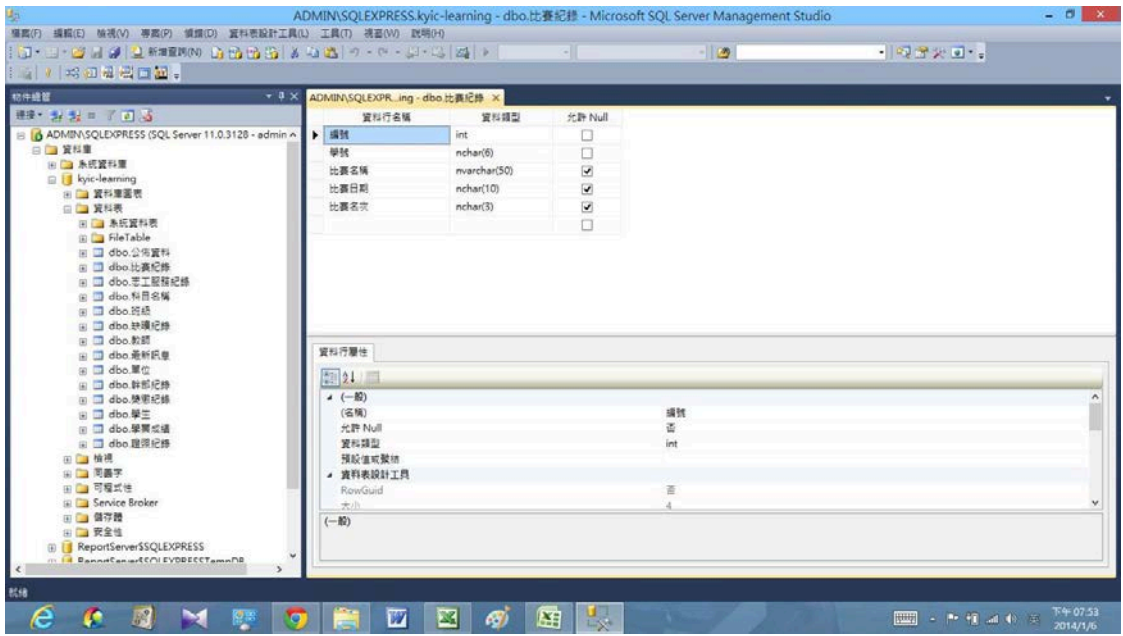

圖九:SQL 資料庫視窗

# <span id="page-17-1"></span><span id="page-17-0"></span>四、系統實體設計結果

(一) 系統功能首頁介面:學生先使用 RFID 學生證驗證卡片後,即可查詢各項學 生資料。

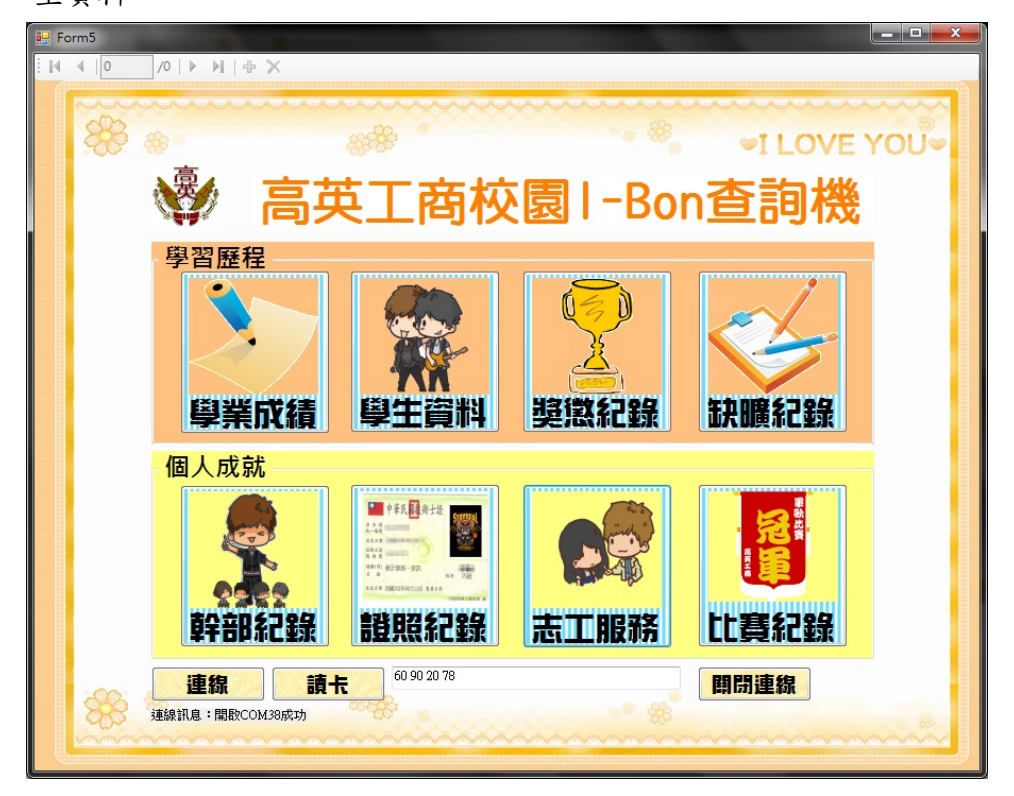

- la salah Form2  $88.8$ **©I LOVE YOU®** 生資料 家長姓名: ※ 照香 名: ### 姓 學 號: 037024 話: 07-3520219 雷 班 級: 資處三三 地 址: 高雄市楠梓區興楠路151巷66弄21-3號 日曆: 歡迎進入高英工商 2014年2月  $\overline{\mathbf{A}}$  $\rightarrow$ 生資料查詢系統  $\frac{1}{8}$  $\overline{2}$  $\overline{3}$  $\overline{A}$ 5  $6$  $\Gamma$ ●天: 2014/2/11 回首頁 卷8
- <span id="page-18-0"></span>(二) 學生資料查詢介面:提供學生基本資料查詢功能。

圖十一:學生資料查詢介面

- $\frac{1}{2}$  Form10 an Br  $88.8$ **©I LOVE YOU®** ※ 比賽紀錄 比賽日期: 101.11.03 名: 麻 姓 比賽名稱: **資訊用競-TQC 2010** 學 號: 037024 比賽名次: 級: 商處三三 班 回首頁 競賽項目: 編號 學號 比賽名稱 比賽日期 比賽名次 037024 資訊月競-TQC 2... 101.11.03 \$ \$ 38  $\stackrel{\sim}{\text{60}}$  $\bullet$   $\bullet$  $\bullet$ A.
- <span id="page-18-1"></span>(三) 比賽紀錄查詢介面:提供學生比賽紀錄查詢功能。

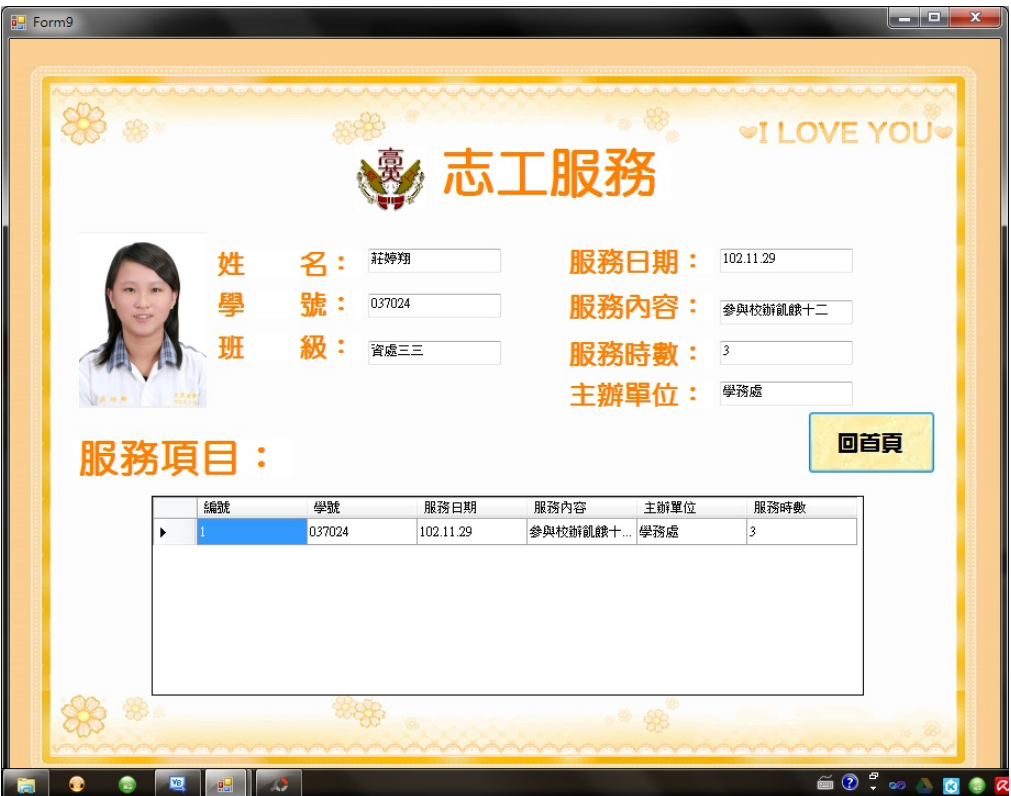

<span id="page-19-0"></span>(四) 志工服務查詢介面:提供學生志工服務查詢功能。

圖十三:志工服務查詢介面

<span id="page-19-1"></span>(五) 缺曠紀錄查詢介面:提供學生缺曠紀錄查詢功能。

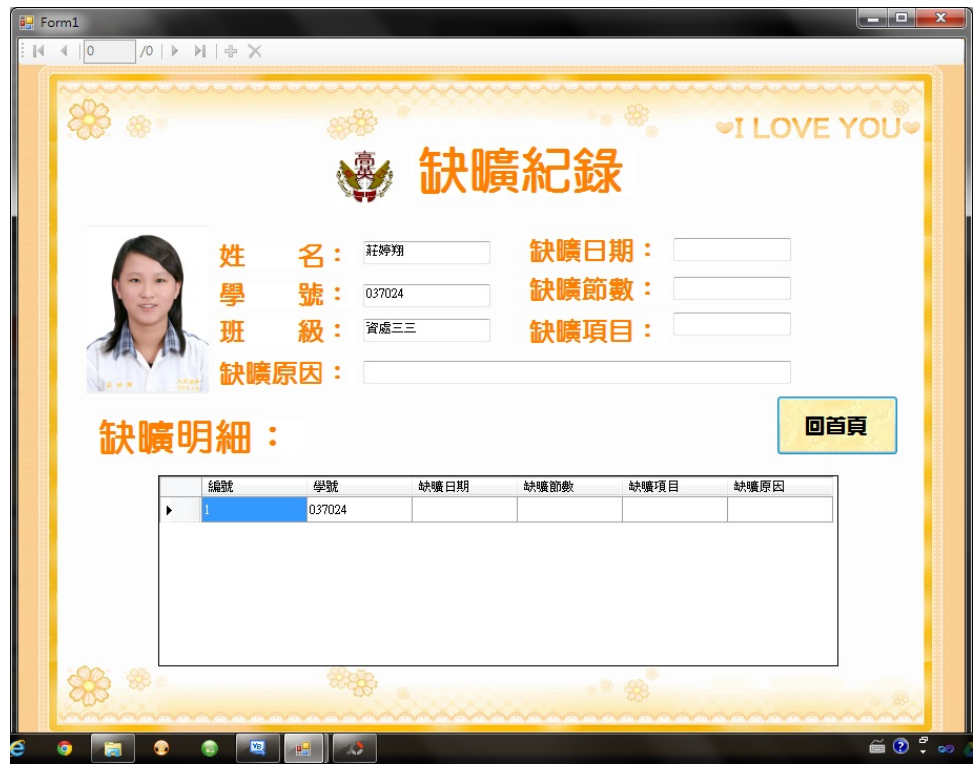

圖十四:缺曠紀錄查詢介面

<span id="page-20-0"></span>(六) 幹部紀錄查詢介面:提供幹部紀錄紀錄查詢功能。

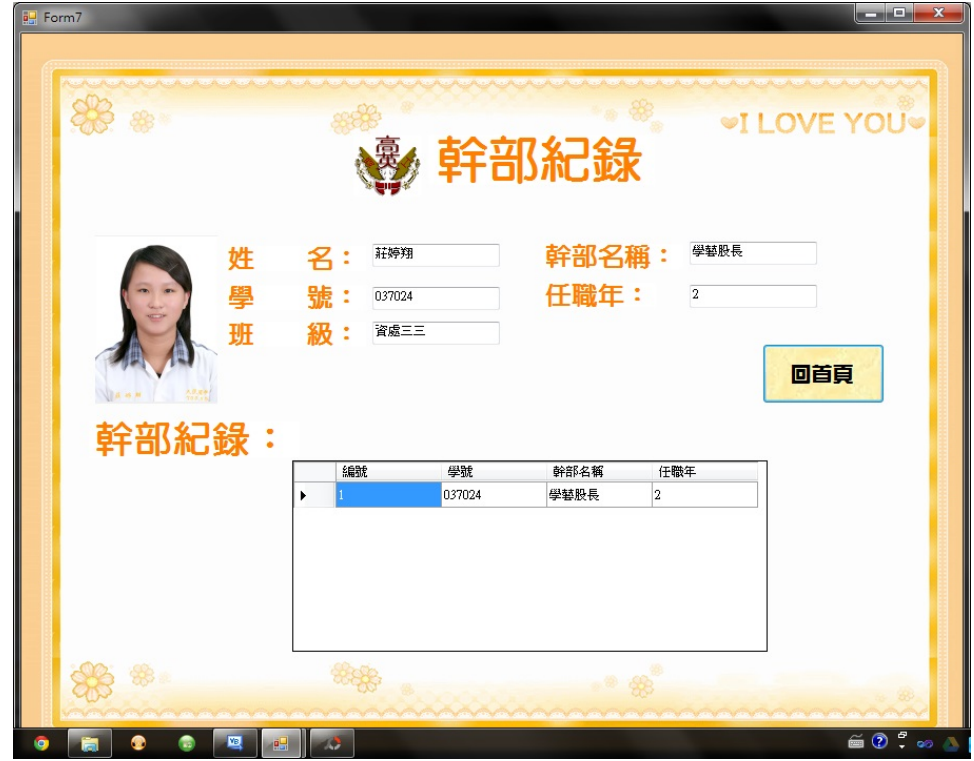

圖十五:幹部紀錄查詢介面

<span id="page-20-1"></span>(七) 學業紀錄查詢介面:提供學業紀錄查詢功能。

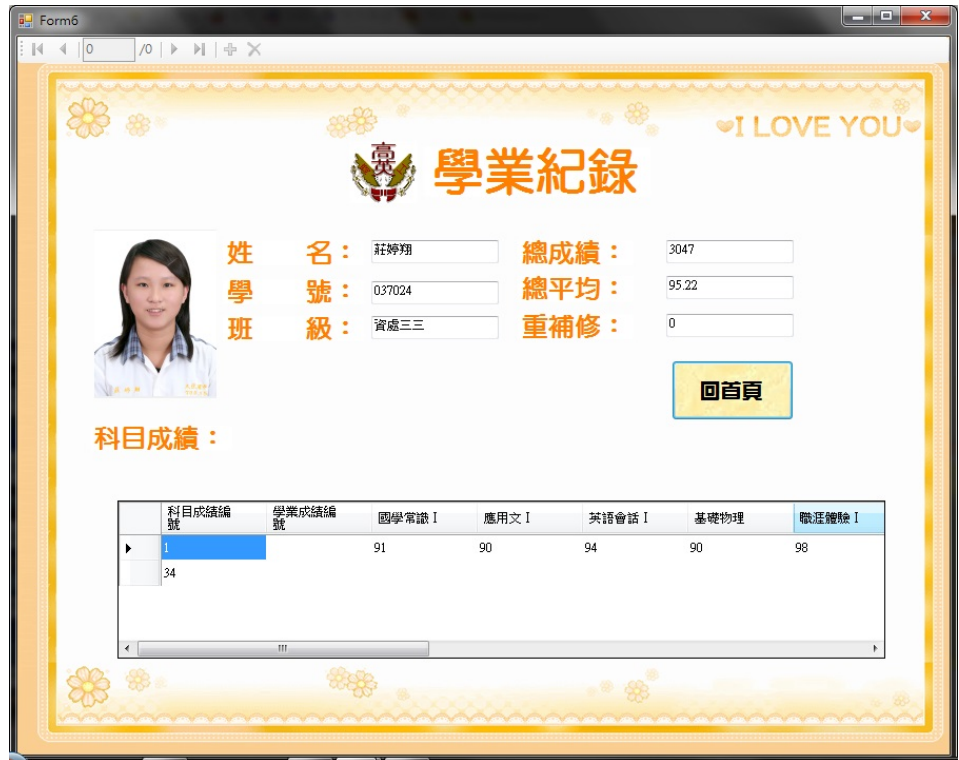

圖十六:學業紀錄查詢介面

<span id="page-21-0"></span>(八) 證照紀錄查詢介面:提供證照紀錄查詢功能。

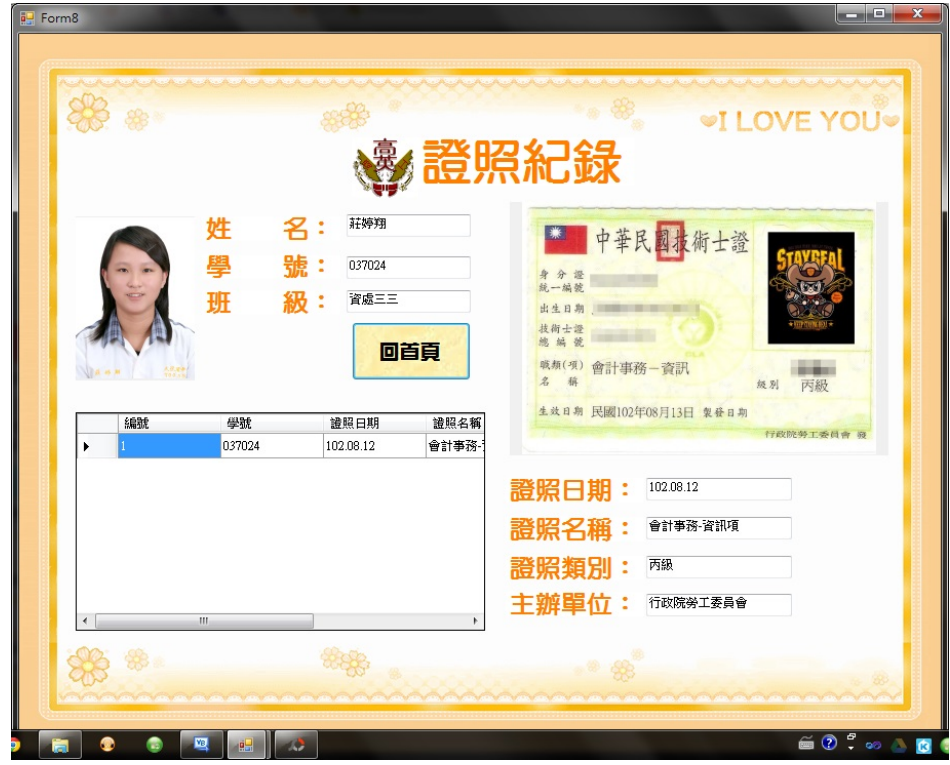

圖十七:證照紀錄查詢介面

<span id="page-21-1"></span>(九) 獎懲紀錄查詢介面:提供獎懲紀錄查詢功能。

<span id="page-22-0"></span>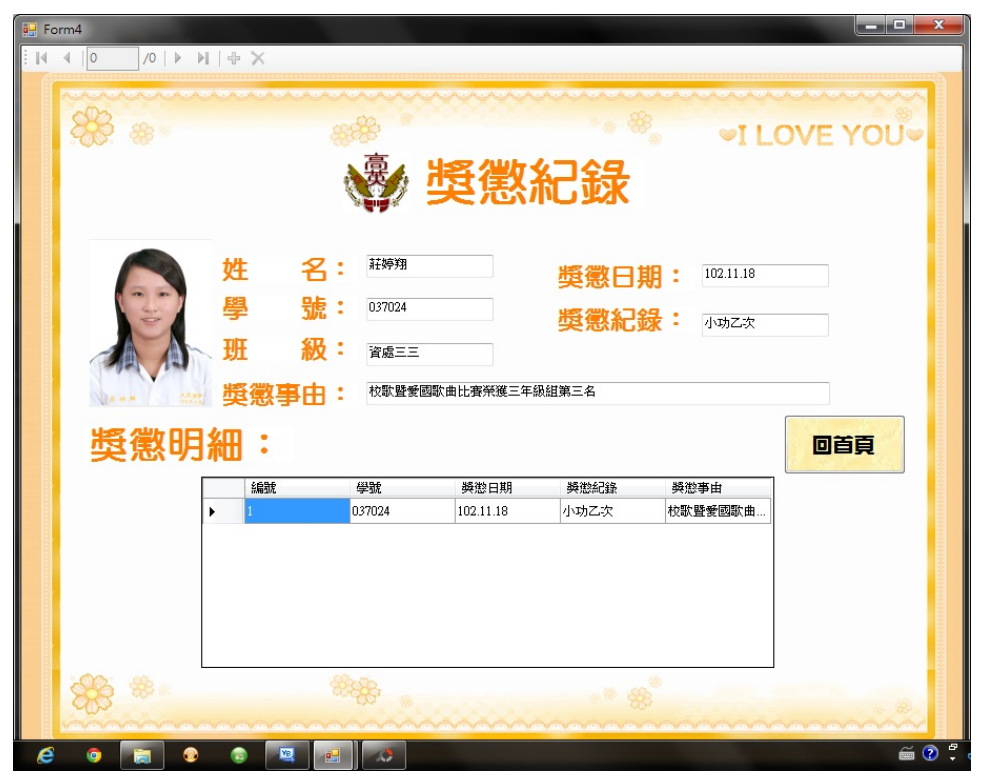

圖十八:獎懲紀錄查詢介面

## <span id="page-23-0"></span>肆、結論與建議

此次研究的創意發想來自於「7-ELEVEN 的 I-Bon 系統」,以及 RFID 學生證 的結合應用概念。目的是要在校園內創建一個「RFID 校園 I-Bon 查詢機」系統, 利用現有的 RFID 學生證,設計出可以在校園內增加校園資訊運用的便利性,打 造 E 化的校園環境,增進校園資訊分享作業效率,節省不必要的等待時間。

本系統的開發過程採用小型系統常用的「瀑布模式」開發。在系統實體建構 方面,我們採用了微軟 Visual Basic 2010 Express 程式開發工具,並使用 SQL 2008 Express 資庫管理系統建立本專題的資料庫。最後,經過同學們的測試後, 修改系統並完成專題報告。從此次研究中我們學習到一個系統開發的生命週期, 也學習到軟體系統文件的組成要素,對我們未來從事更複雜的系統開發將會有很 大的幫助。

本系統的模組功能架構含有「電子公佈欄資料查詢」、「學生學習歷程資料查 詢」、「學生個人成就資料查詢」等三個模組。未來可以再逐步擴充功能,提供校 園內更多的生活便利性,例如繳費、列印、拍照...等功能,讓這個系統真正成 為「校園一卡通」的應用指標。

# <span id="page-24-0"></span>參考文獻

維基百科一無線射頻辨識。2014年1月10日,取自

http://zh.wikipedia.org/w/index.php?title=%E5%B0%84%E9%A2%91%E8%AF%86 %E5%88%AB&variant=zh-tw

奇摩知識家一校園應用 RFID 實例。 $2014$  年 1 月 10 日, 取自

http://tw.knowledge.yahoo.com/question/question?qid=1206052406302 高志中博士(2009)。RFID 資訊應用系統之設計實務-以 Visual Basic2008 為 例。台灣:博碩。

# <span id="page-25-0"></span>附錄一 程式碼

<span id="page-25-1"></span>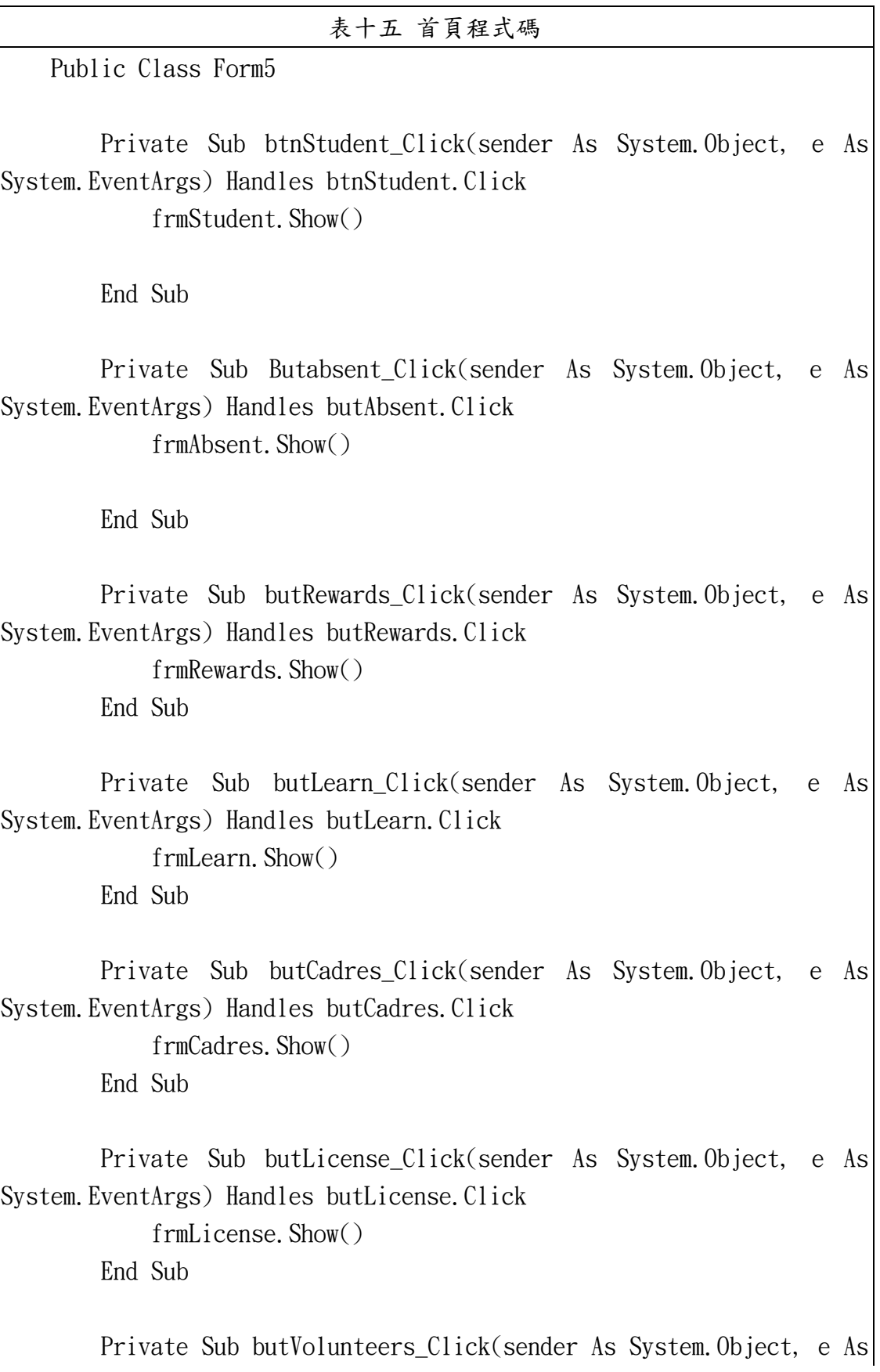

System.EventArgs) Handles butVolunteers.Click frmVolunteers.Show() End Sub Private Sub butGame\_Click(sender As System.Object, e As System.EventArgs) Handles butGame.Click FrmGame. Show() End Sub '讀取卡號 Private Sub btnRead\_Click(sender As System.Object, e As System.EventArgs) Handles btnRead.Click Dim uid As String = "" Dim byteArray As Byte() '回傳卡號資料陣列 **Try**  byteArray = myReader.Mifare\_ReadUID(0, 1, 0) '讀取卡 號 UID uid = myReader.ByteArrayToHexString(byteArray) cardNum = uid txtHFcode.Text = uid '顯示卡號 '學生 BindingSource.Filter = "學號 Like '%" & uid Catch ex As Exception b1Status.Text = "卡片 UID:讀取錯誤" End Try frmStudent.Show() End Sub '讀卡機連線 Private Sub btnConn\_Click(sender As System.Object, e As System.EventArgs) Handles btnConn.Click

 sPortName = "COM38" **Try** If myReader. OpenComport(sPortName) Then '開啟讀卡機 COM port myReader.Beep() b1Status.Text = "連線訊息:開啟" + sPortName + " 成功" Else b1Status.Text = "連線訊息:開啟" + sPortName + " 失敗" End If Catch ex As Exception MessageBox.Show("請檢查電腦是否存在 COM Port") End Try End Sub '關閉連線 Private Sub bthClose\_Click(sender As System.Object, e As System.EventArgs) Handles bthClose.Click **Try**  If myReader.CloseComport() Then '關閉讀卡機 COM Port b1Status.Text = "連線訊息:關閉" + sPortName + " 成功" Else b1Status.Text = "連線訊息:關閉" + sPortName + " 失敗" End If Catch ex As Exception MessageBox.Show(ex.Message) End Try End Sub Private Sub PictureBox3\_Click(sender As System.Object, e As System.EventArgs) Handles PictureBox3.Click frmStudent.Show() End Sub

```
 Private Sub PictureBox1_Click(sender As System.Object, e As 
System.EventArgs) Handles PictureBox1.Click
             frmLearn.Show()
        End Sub
       Private Sub PictureBox4_Click(sender As System.Object, e As
System.EventArgs) Handles PictureBox4.Click
             frmRewards.Show()
        End Sub
        Private Sub PictureBox5_Click(sender As System.Object, e As 
System.EventArgs) Handles PictureBox5.Click
             frmAbsent.Show()
        End Sub
        Private Sub PictureBox6_Click(sender As System.Object, e As 
System.EventArgs) Handles PictureBox6.Click
            frmCadres.Show()
        End Sub
        Private Sub PictureBox7_Click(sender As System.Object, e As 
System.EventArgs) Handles PictureBox7.Click
            frmLicense.Show()
        End Sub
        Private Sub PictureBox8_Click(sender As System.Object, e As 
System.EventArgs) Handles PictureBox8.Click
             frmVolunteers.Show()
        End Sub
        Private Sub PictureBox9_Click(sender As System.Object, e As 
System.EventArgs) Handles PictureBox9.Click
            FrmGame.Show()
        End Sub
       Private Sub Form5 Load(sender As System.Object, e As
```
System.EventArgs) Handles MyBase.Load

 End Sub End Class

<span id="page-29-0"></span>表十六 缺曠紀錄程式碼 Public Class frmAbsent Private Sub Label5\_Click(sender As System.Object, e As System.EventArgs) Handles Label5.Click End Sub Private Sub Label7\_Click(sender As System.Object, e As System.EventArgs) End Sub Private Sub MonthCalendar1\_DateChanged(sender As System.Object, e As System.Windows.Forms.DateRangeEventArgs) End Sub Private Sub Label6\_Click(sender As System.Object, e As System.EventArgs) Handles Label6.Click End Sub Private Sub ComboBox1\_SelectedIndexChanged(sender As System.Object, e As System.EventArgs) End Sub Private Sub TextBox3\_TextChanged(sender As System.Object, e As System.EventArgs) End Sub Private Sub TextBox2\_TextChanged(sender As System.Object, e As System.EventArgs) End Sub Private Sub TextBox1\_TextChanged(sender As System. Object, e As System.EventArgs)

 End Sub Private Sub Label1\_Click(sender As System.Object, e As System.EventArgs) End Sub Private Sub Label2\_Click(sender As System.Object, e As System.EventArgs) End Sub Private Sub Label3\_Click(sender As System.Object, e As System.EventArgs) End Sub Private Sub Label4\_Click(sender As System.Object, e As System.EventArgs) End Sub Private Sub DataGridView1\_CellContentClick(sender As System.Object, e As System.Windows.Forms.DataGridViewCellEventArgs) End Sub Private Sub PictureBox1\_Click(sender As System.Object, e As System.EventArgs) End Sub Private Sub frmAbsent\_Load(sender As System.Object, e As System.EventArgs) Handles MyBase.Load 'TODO: 這行程式碼會將資料載入 '\_kyic\_learningDataSet.缺曠 紀錄' 資料表。您可以視需要進行移動或移除。 Me. 缺曠紀錄 TableAdapter. Fill(Me. kyic learningDataSet. 缺 曠紀錄, studentID) 'Public cardNum As String '卡號 'Public studentID As String '學號 'Public studentName As String '姓名 'Public aClass As String '班級  $TextBox1. Text = studentName$ 

```
TextBox2.Text = studentID TextBox3.Text = aClass
            PictureBox1.ImageLocation = "D:\微軟\學生資料\學生資料
\Reesources + studentName + ". jpg"
        End Sub
        Private Sub Button9_Click(sender As System.Object, e As 
System.EventArgs) Handles Button9.Click
           Me. Close()
        End Sub
        Private Sub Label7_Click_1(sender As System.Object, e As 
System.EventArgs) Handles Label7.Click
        End Sub
        Private Sub Label1_Click_1(sender As System.Object, e As 
System.EventArgs) Handles Label1.Click
        End Sub
        Private Sub Label2_Click_1(sender As System.Object, e As 
System.EventArgs) Handles Label2.Click
        End Sub
        Private Sub Label3_Click_1(sender As System.Object, e As 
System.EventArgs) Handles Label3.Click
        End Sub
       Private Sub TextBox1 TextChanged 1(sender As System. Object, e As
System.EventArgs) Handles TextBox1.TextChanged
        End Sub
```
Private Sub TextBox2\_TextChanged\_1(sender As System.Object, e As

System.EventArgs) Handles TextBox2.TextChanged

End Sub

 Private Sub TextBox3\_TextChanged\_1(sender As System.Object, e As System.EventArgs) Handles TextBox3.TextChanged

End Sub

 Private Sub TextBox7\_TextChanged(sender As System.Object, e As System.EventArgs) Handles TextBox7.TextChanged

End Sub

 Private Sub PictureBox1\_Click\_1(sender As System.Object, e As System.EventArgs) Handles PictureBox1.Click

 End Sub End Class

# 表十七 幹部紀錄程式碼

<span id="page-32-0"></span>Public Class frmCadres

 Private Sub Button9\_Click(sender As System.Object, e As System.EventArgs) Handles Button9.Click

Me. Close()

End Sub

 Private Sub frmCadres\_Load(sender As System.Object, e As System.EventArgs) Handles MyBase.Load

 'TODO: 這行程式碼會將資料載入 '\_kyic\_learningDataSet.幹部 紀錄' 資料表。您可以視需要進行移動或移除。

 Me.幹部紀錄 TableAdapter.Fill(Me.\_kyic\_learningDataSet.幹 部紀錄, studentID)

 'Public cardNum As String '卡號 'Public studentID As String '學號 'Public studentName As String '姓名 'Public aClass As String '班級 TextBox1.Text = studentName TextBox2.Text = studentID TextBox3.Text = aClass PictureBox1.ImageLocation = "D:\微軟\學生資料\學生資料  $\Reesources$ <sup>"</sup> + studentName + ". jpg" End Sub End Class

表十八 比賽紀錄程式碼

<span id="page-33-0"></span>Public Class FrmGame

 Private Sub Button9\_Click(sender As System.Object, e As System.EventArgs) Handles Button9.Click

Me. Close()

End Sub

 Private Sub FrmGame\_Load(sender As System.Object, e As System.EventArgs) Handles MyBase.Load

 'TODO: 這行程式碼會將資料載入 '\_kyic\_learningDataSet.比賽 紀錄' 資料表。您可以視需要進行移動或移除。

 Me.比賽紀錄 TableAdapter.Fill(Me.\_kyic\_learningDataSet.比 賽紀錄, studentID)

> 'Public cardNum As String '卡號 'Public studentID As String '學號 'Public studentName As String '姓名 'Public aClass As String '班級  $TextBox1. Text = studentName$

TextBox2.Text =  $studentID$ 

TextBox3.Text =  $aClass$  PictureBox1.ImageLocation = "D:\微軟\學生資料\學生資料  $\Reesources$ <sup>"</sup> + studentName + ". jpg" End Sub End Class

### 表十九 學業紀錄程式碼

<span id="page-34-0"></span>Public Class frmLearn

 Private Sub Button9\_Click(sender As System.Object, e As System.EventArgs) Handles Button9.Click

Me. Close()

End Sub

 Private Sub frmLearn\_Load(sender As System.Object, e As System.EventArgs) Handles MyBase.Load

 'TODO: 這行程式碼會將資料載入 '\_kyic\_learningDataSet.科目 名稱' 資料表。您可以視需要進行移動或移除。

Me. 科目名稱 TableAdapter. Fill(Me. kyic learningDataSet. 科 目名稱, studentID)

'TODO: 這行程式碼會將資料載入 ' kyic\_learningDataSet. 學業 成績' 資料表。您可以視需要進行移動或移除。

Me. 學業成績 TableAdapter. Fill(Me. kyic learningDataSet. 學 業成績)

 'Public cardNum As String '卡號 'Public studentID As String '學號 'Public studentName As String '姓名 'Public aClass As String '班級 TextBox1.Text = studentName TextBox2.Text = studentID TextBox3.Text = aClass PictureBox1.ImageLocation = "D:\微軟\學生資料\學生資料  $\Reesources$  + studentName + ".jpg"

**Try** 學業成績 BindingSource.Filter = "學號 Like '" & studentID & "'" Catch ex As Exception MessageBox.Show(ex.Message) End Try

End Sub

Private Sub TextBox6\_TextChanged(sender As System. Object, e As System.EventArgs)

End Sub

 Private Sub DataGridView2\_CellContentClick(sender As System.Object, e As System.Windows.Forms.DataGridViewCellEventArgs)

 End Sub End Class

### 表二十 證照紀錄程式碼

<span id="page-35-0"></span>Public Class frmLicense

 Private Sub Button9\_Click(sender As System.Object, e As System.EventArgs) Handles Button9.Click

> Me. Close() End Sub

 Private Sub frmLicense\_Load(sender As System.Object, e As System.EventArgs) Handles MyBase.Load

 'TODO: 這行程式碼會將資料載入 '\_kyic\_learningDataSet.證照 紀錄' 資料表。您可以視需要進行移動或移除。

Me. 證照紀錄 TableAdapter.Fill(Me. kyic\_learningDataSet.證 照紀錄, studentID)

> 'Public cardNum As String '卡號 'Public studentID As String '學號

```
 'Public studentName As String '姓名
             'Public aClass As String '班級
             TextBox1.Text = studentName
             TextBox2.Text = studentID
             TextBox3.Text = aClass
             PictureBox1.ImageLocation = "D:\微軟\學生資料\學生資料
\Reesources\forall + student\text{Name} + \text{ " } . jpg"
             Try
                證照紀錄 BindingSource.Filter = "學號 Like '" &
studentID & "'"
             Catch ex As Exception
                MessageBox. Show(ex. Message)
             End Try
         End Sub
    End Class
```
<span id="page-36-0"></span>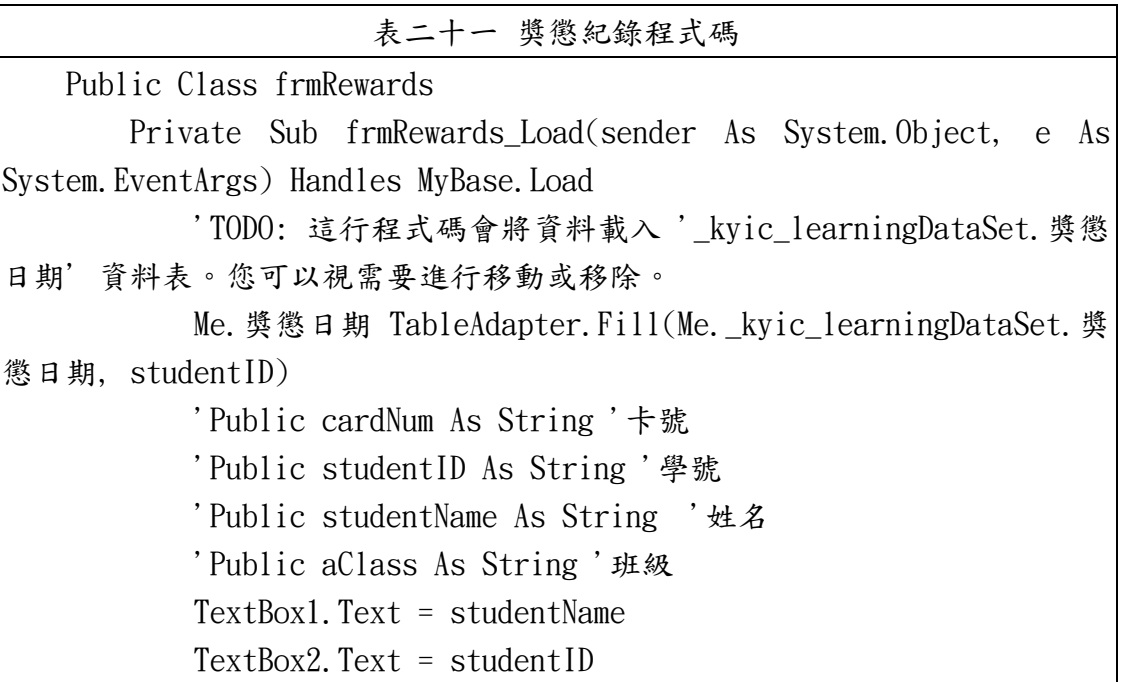

 TextBox3.Text = aClass PictureBox1.ImageLocation = "D:\微軟\學生資料\學生資料  $\Re$ esources $\forall$  + studentName + ".jpg" End Sub

 Private Sub Button9\_Click(sender As System.Object, e As System.EventArgs) Handles Button9.Click

 Me.Close() End Sub End Class

<span id="page-37-0"></span>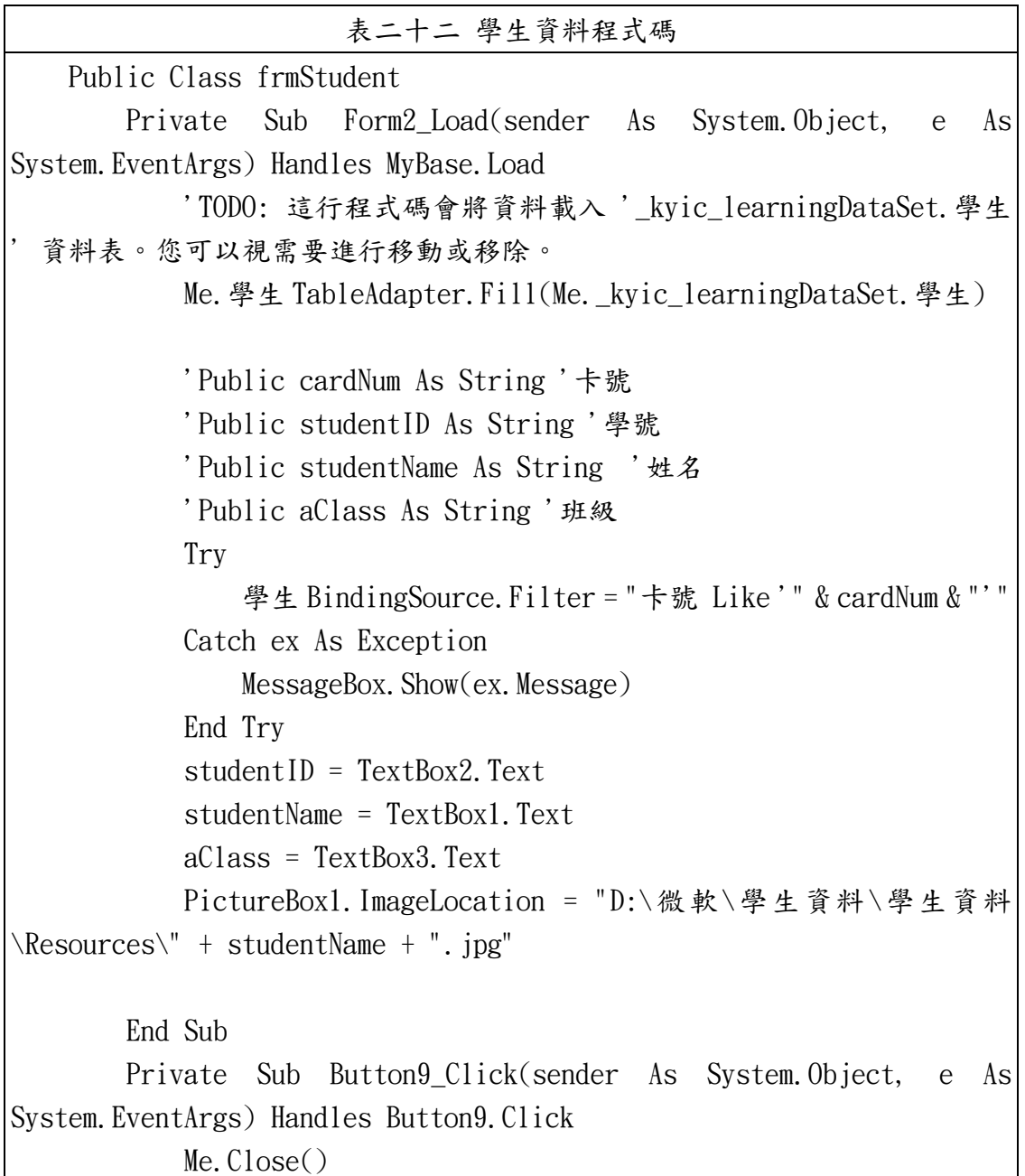

```
 End Sub
End Class
```

```
表二十三 志工服務程式碼
   Public Class frmVolunteers
       Private Sub Button9_Click(sender As System.Object, e As 
System.EventArgs) Handles Button9.Click
          Me. Close()
       End Sub
       Private Sub frmVolunteers_Load(sender As System.Object, e As 
System.EventArgs) Handles MyBase.Load
          'TODO: 這行程式碼會將資料載入 ' kvic learningDataSet.志工
服務紀錄' 資料表。您可以視需要進行移動或移除。
    Me. 志工服務紀錄
TableAdapter.Fill(Me._kyic_learningDataSet.志工服務紀錄, studentID)
           'Public cardNum As String '卡號
           'Public studentID As String '學號
           'Public name As String '姓名
           'Public aClass As String '班級
          TextBox1. Text = studentNameTextBox2.Text = studentID
           TextBox3.Text = aClass
           PictureBox1.ImageLocation = "D:\微軟\學生資料\學生資料
\Reesources + studentName + ".jpg"
       End Sub
   End Class
```